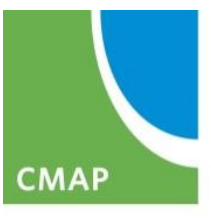

Chicago Metropolitan **Agency for Planning** 

#### **eTIP User Training Part 1: Navigating eTIP and Submitting TIP changes**

April 2017

#### **Why are we here?**

- The eTIP database has been in use about a year
- There are several new users in the region
- Database functions have evolved

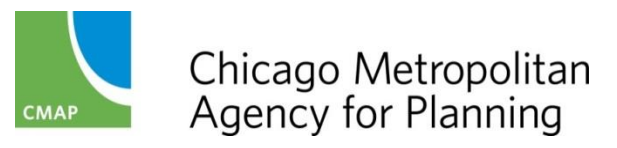

# **Training Topics**

- Accessing eTIP/User Credentials
- Home Page/Navigation
- Program and Project Versions
- Amendments and Amendment Reviews
- TIP Programming Form
- Other Project Forms
- Most Useful Reports

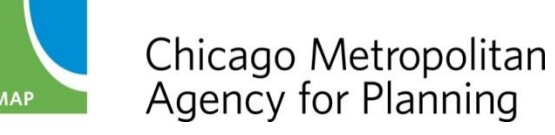

#### **ACCESSING eTIP**

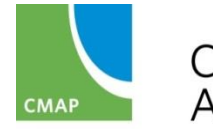

Chicago Metropolitan<br>Agency for Planning

### **Accessing eTIP**

#### <https://etip.cmap.illinois.gov/secure/>

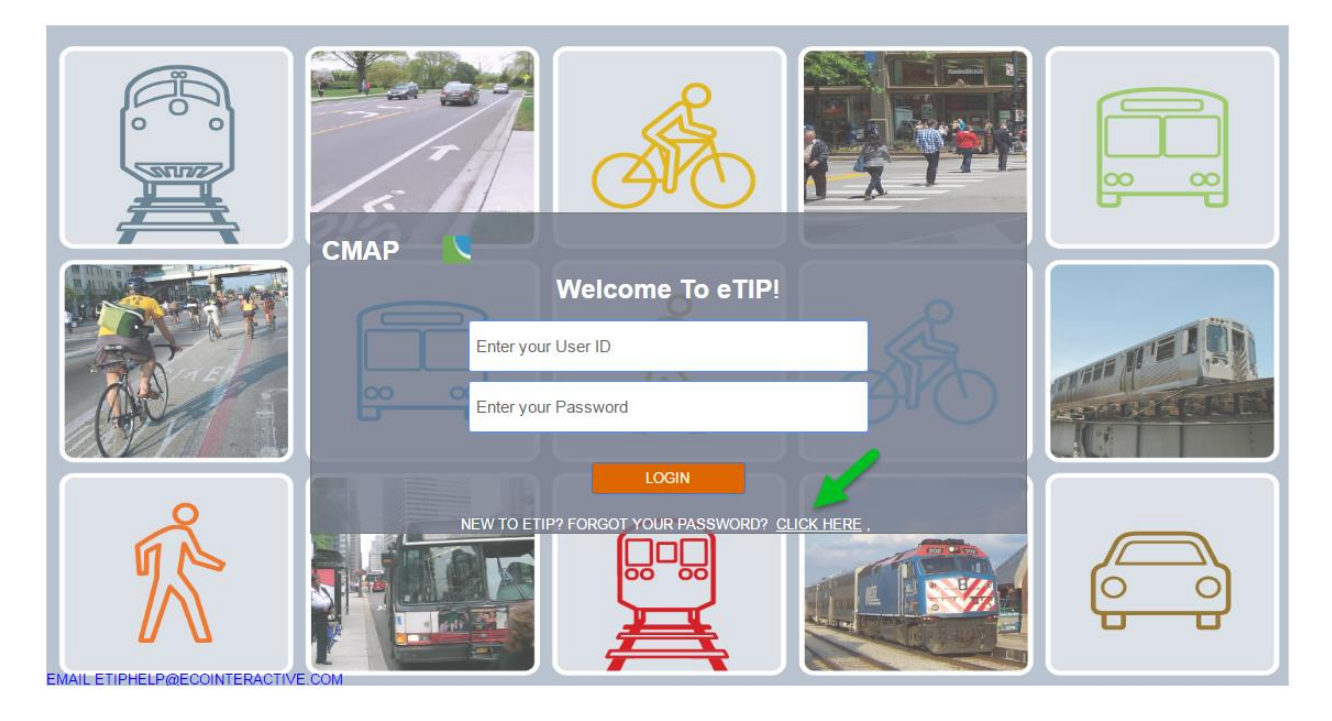

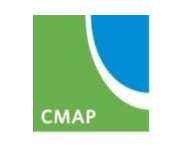

Chicago Metropolitan<br>Agency for Planning

### **Accessing eTIP**

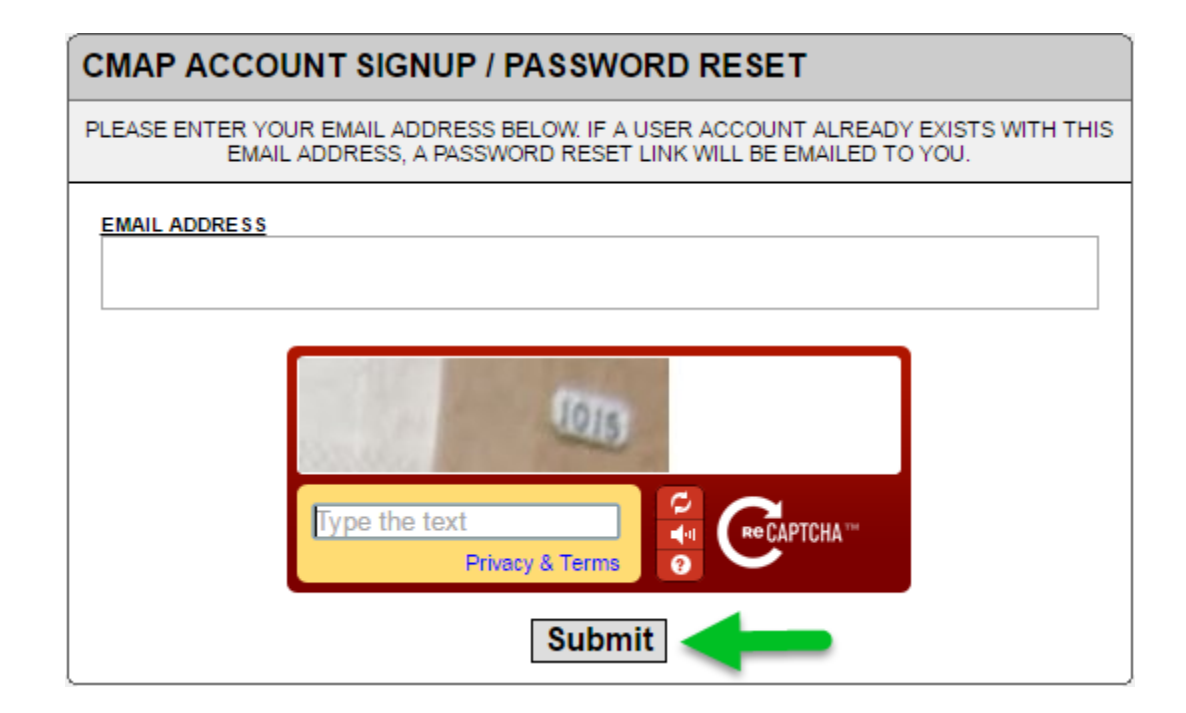

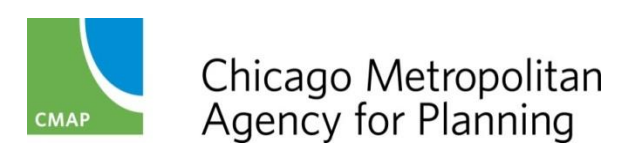

## **Accessing eTIP**

- Create and verify password
- Enter first and last name
- Enter phone number
- Select your agency
- Select your user type:
	- CFP (call for projects)
	- Read-only
	- Sponsor
	- CMAP
	- State/FHWA/FTA Approval of TIP
- CMAP staff will verify and set access rights for individuals

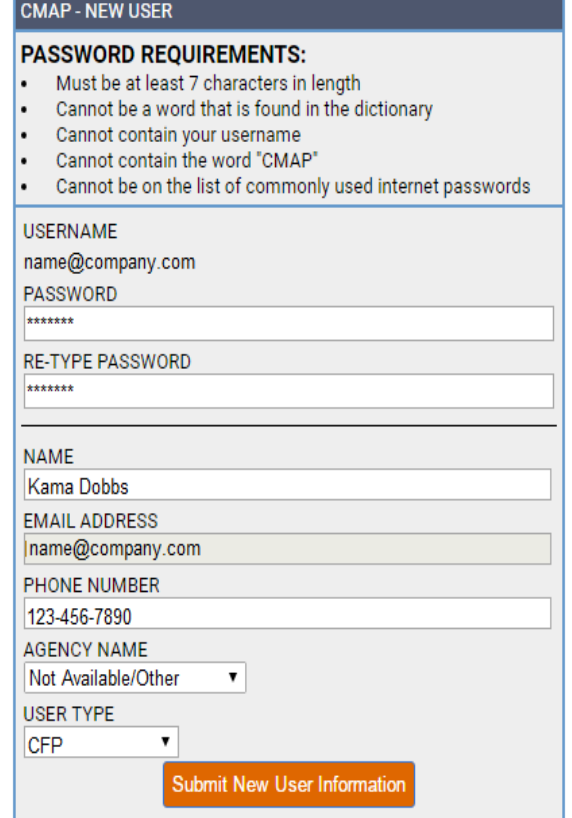

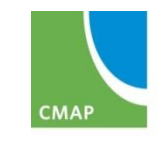

#### **HOME PAGE AND NAVIGATION**

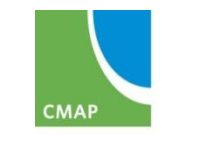

Chicago Metropolitan<br>Agency for Planning

## **Home Page and Navigation**

- [User Guide](http://www.cmap.illinois.gov/documents/10180/33012/eTIP+User+Guide+FINAL.pdf/7350536e-6367-4221-a7c0-233ccc10d607): Chapter 1
- Main Navigation Bar

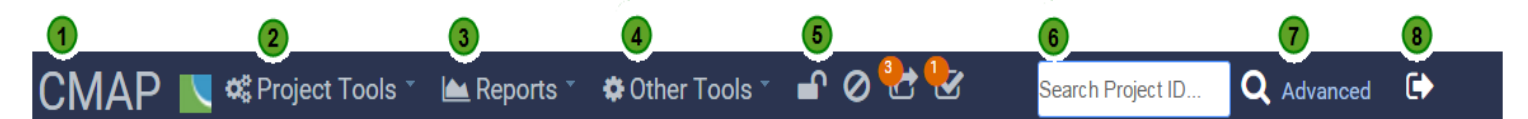

- Click the CMAP logo to return to eTIP home page
- From the Project Tools menu you can access a list of your projects, or start an amendment or adoption
- From the Reports menu you can access eTIP reports, such as an amendment summary or project listing
- From the Other Tools menu you can update your password, view tutorials, go to the public site, or request technical help
- The Project Status icons display the number of projects in each submital category, and can be used to jump directly to projects of each status
- The Quick Search by ID can be used to jump directly to a project, or projects, containing the entered ID numbers
- Use Advanced Search to search by title, location, lead agency, and other fields
- Click the logout icon to sign out of the eTIP database

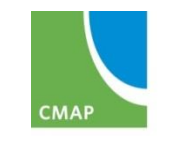

#### **Home Page - Summary of Actions**

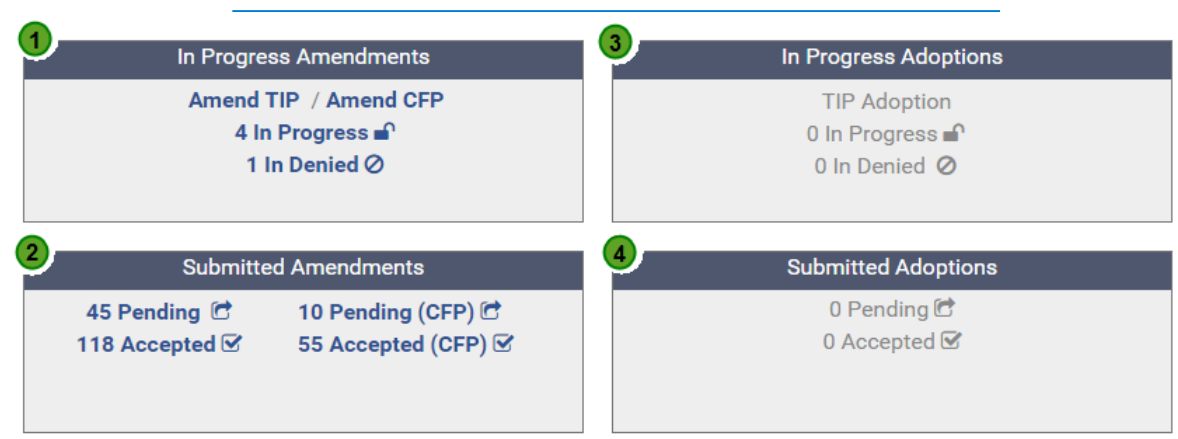

In Progress Amendments are changes that you have started and saved, but not yet submitted to CMAP

- Submitted Amendments are those which you have submitted to CMAP for staff review and committee consideration
- In Progress Adoptions are new FFY changes you have started and saved, but not yet submitted to CMAP
- Submitted Adoptions are new FFY changes you have submitted to CMAP for committee consideration
- Indicates project changes In Progress which are not locked for editing.
- $\circ$ Indicates project changes that were submitted to CMAP, but were denied, and need additional changes prior to committee consideration.
- C Indicates project changes Submitted to CMAP, which are pending staff review.
- $\heartsuit$  Indicates project changes Submitted to CMAP and accepted by staff for committee consideration.

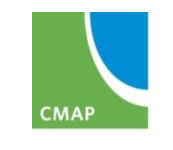

## **Project Tools Menu**

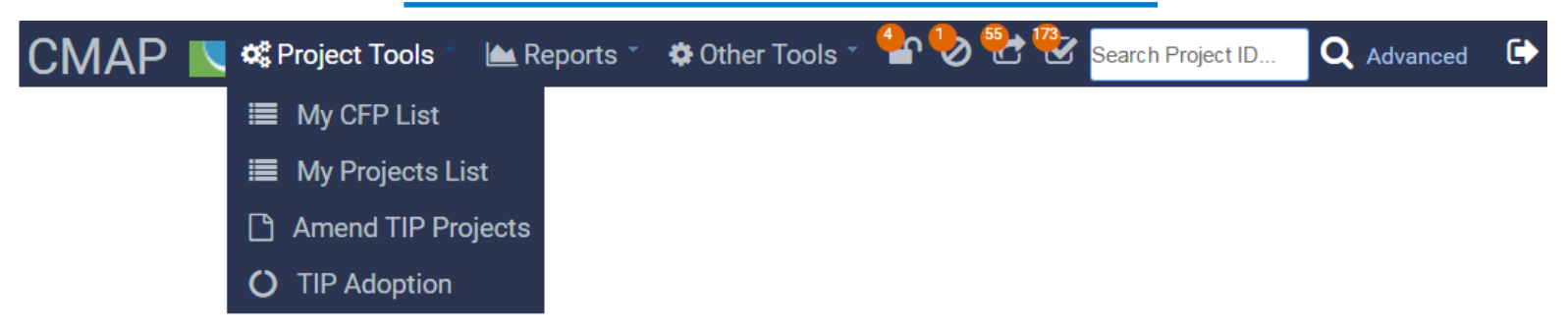

- My CFP List Complete list of projects from the current CMAQ/TAP application cycle
- My Projects List Complete list of *approved* project versions
- Amend TIP Projects Start an amendment
- TIP Adoption Start an adoption (annual Sept/Oct)

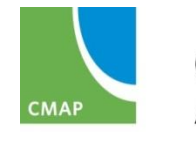

#### **Reports Menu**

- Table symbol: lines of filtered/sorted data
- Pdf symbol: formatted report (no download)
- \$ symbol: financial data
- Chart symbol: other combinations
- Download symbol: raw data

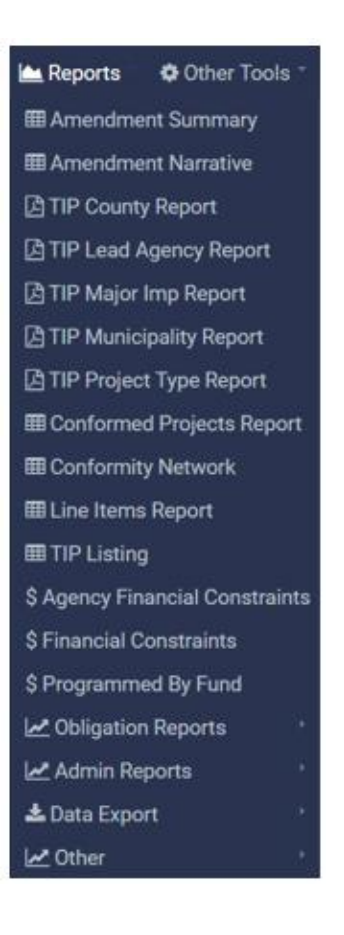

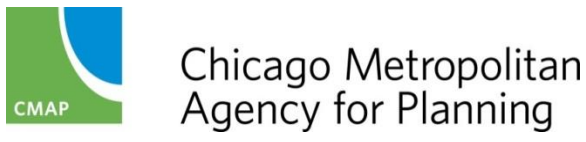

### **Other Tools Menu**

- All TIP Actions (amendment list, reports, approval dates)
- Change password
- Software tutorials (very general)
- Launch public site
- Email help desk (technical issues)

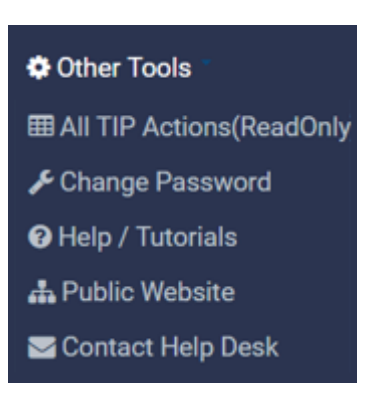

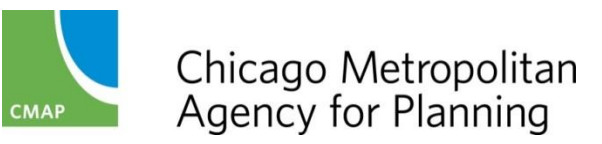

# **Icons, Searches, Logout**

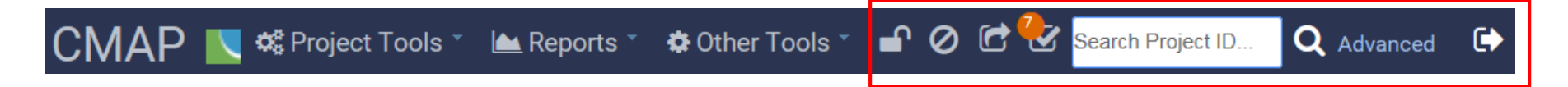

- Quick list of projects: in progress, denied, pending, accepted
- Quick search by ID (TIP, section, grant, etc.)
- Launch advanced search
- Logout

![](_page_13_Picture_6.jpeg)

#### **WORK FLOW, TIP ACTIONS, PROGRAM AND PROJECT VERSIONS**

![](_page_14_Picture_1.jpeg)

## **Program & Project Versions**

- eTIP is work flow based
- Each "TIP Action" or "Document" is numbered
	- Approved *program* of projects, as amended
	- Corresponds to FFY and amendment number
- Each project has sequential versions
	- Every amendment adds a new project version
	- Versions have different status

eTIP Fact Sheet: [Project Versions and Status](http://www.cmap.illinois.gov/documents/10180/635096/eTIP+Fact+Sheet+-+Project+Versions+and+Status.pdf/d94e845c-630d-459f-bcbe-45a59d7c1ba0)

Mini-Session Topic: Monday, April 10 at 9:00 am

![](_page_15_Picture_10.jpeg)

## **TIP Actions – Work Flow**

- Changes are considered to be "In Progress" until they are "Submitted" to CMAP staff
- Submitted changes will be "Pending" until reviewed
- Staff will either accept or deny submitted changes
- Only "Accepted" changes will be taken to committees for approval
- Denied changes will include a reason for denial, and will move back to the "In Denied" section of "In Progress" changes

#### In Progress Amendments

**Amend TIP** 2 In Progress no

16 In Denied  $\oslash$ 

![](_page_16_Picture_9.jpeg)

![](_page_16_Picture_10.jpeg)

### **Work Flow Notifications**

- CMAP staff gets notified when…
	- New user requests access
	- User submits an amendment
	- User attaches a document
- Users get notified when...
	- CMAP approves access request
	- CMAP accepts/denies a change

![](_page_17_Figure_8.jpeg)

![](_page_17_Picture_9.jpeg)

### **TIP Actions - Overview**

#### • Adoption

- Occurs once each year (Sept/Oct)
- Carry forward projects into the new TIP document
- Changes the "active" years of the TIP to correspond with start of federal fiscal year on Oct 1
- Administrative changes only
- Amendments
	- Occur continuously throughout the year
	- Sequenced to CMAP's committee schedule
	- 3 types: Administrative, Formal, Conformity

![](_page_18_Picture_10.jpeg)

# **TIP Actions - Sequencing**

- Numbered sequentially each FFY
	- Starting document for the FFY created via an "adoption"
- Amendments are grouped for staff management and committee action
- First formal amendment is "-01"
- Admin amendments are separated by processing agency: FHWA or FTA
	- $-$  First admin amendment for FHWA is "1"
	- First admin amendment for FTA is ".2"
	- Additional admin amendments in sequence
- Second amendment group is "-02"

FFY 17 example

• 17-00

• 17-01

- 17-01.1
- $17-01.2$
- 17-01.3, 17-01.4, etc.
- 17-02,17-02.1, etc.

![](_page_19_Picture_17.jpeg)

### **Project Versions & Status**

• Each time a project is amended, a new version is created

![](_page_20_Picture_37.jpeg)

• A version is either the "Approved" version, or is a proposed amendment that is "In Progress", "In Denied", "Pending", or "Accepted".

![](_page_20_Picture_4.jpeg)

## **Determining Project Status**

- My Projects List view (default for read-only) is always the latest version
- ID search or Advanced Search results will display status icon

**WORK TYPE TIP ID**  $02 - 13 - 0002$  17-05.1 (ic) North Shore Council FAU 2791 Austin Ave. from FAU 1328 Lincoln Ave. to FAU 1332 Oakton St. Road Maintenance H-INTRC, H-RCINKND Exempt \$3.365.539

- Project version and TIP Action displayed in project records
	- Version status displayed in yellow box

![](_page_21_Picture_55.jpeg)

![](_page_21_Picture_7.jpeg)

### **Individual Project Status**

- Yellow message box displays the status of the record
- If not the approved version provides a link
- For change review, provides a link to previous version

![](_page_22_Picture_33.jpeg)

![](_page_22_Picture_5.jpeg)

#### **AMENDMENT TYPES & SCHEDULE**

![](_page_23_Picture_1.jpeg)

Chicago Metropolitan<br>Agency for Planning

## **Amendment Types**

- Administrative
	- FHWA
	- FTA
- Formal
- Conformity

**TIP** 

- [17-05] Formal 4/28/17 TC (closes 4/19/17)
- [17-05.1] Administrative (FHWA) 4/28/17 TC (closes 4/19/17)
- [17-05.2] Administrative (FTA) 4/28/17 TC (closes 4/19/17)

• See TIP Programmer Resources: [TIP Quick Change Reference](http://www.cmap.illinois.gov/documents/10180/0/TIP+Changes+-+Quick+Reference+-+Updated+March+2016.pdf/26135bf2-29bf-4aaa-a5fe-2c9d33722670)

![](_page_24_Picture_69.jpeg)

![](_page_24_Picture_12.jpeg)

#### **Amendment Schedule**

Corresponds to IDOT construction letting

- Typically: January, March, April, June, August, September, November
- Transportation Committee (TC)
- 7 days public comment
- TIP Changes Due 10 days prior to TC

#### Conformity is semi-annual

- Typically: March, October
- MPO Policy Committee
- TC review
- 30 days public comment
- TIP changes due approx. 3 months prior to Policy Committee

![](_page_25_Picture_12.jpeg)

#### **Master Transportation Schedule**

#### **2017 Master Transportation Schedule**

![](_page_26_Picture_253.jpeg)

#### Available on [TIP Programmer Resources](http://www.cmap.illinois.gov/programs-and-resources/tip/tip-programmer-resources) web page

![](_page_26_Picture_4.jpeg)

#### **Amendment Review Flow**

- User submits for CMAP staff review
- Accepted Admin changes become Approved version
- Accepted Formal/Conformity changes go to committee(s)
- Committee approval triggers state review for inclusion in STIP
- State approval triggers federal review
- Federal approvals complete process and establish Approved version

eTIP Fact Sheet: [Amendment Flow](http://www.cmap.illinois.gov/documents/10180/635096/eTIP+Fact+Sheet+-+Amendment+Flow.pdf/2487e5ec-d1dc-4d94-bb75-97285d91bd03)

![](_page_27_Figure_8.jpeg)

![](_page_27_Picture_9.jpeg)

### **Staff Review of TIP changes**

#### • Staff views pending list – selects projects to review

![](_page_28_Picture_30.jpeg)

#### • Review changes, add comments, save/accept/deny

![](_page_28_Picture_31.jpeg)

![](_page_28_Picture_5.jpeg)

#### **SUBMITTING AMENDMENTS**

![](_page_29_Picture_1.jpeg)

Chicago Metropolitan<br>Agency for Planning

## **Submitting New Amendments**

- Start by clicking on Amend TIP or selecting "Amend TIP Projects" from the Project Tools menu
- Select Amend/modify Project In ## TIP or Create New Project
- Select the type of Amendment: Administrative, Formal, or Formal **Conformity** 
	- Refer to TIP Change Quick Reference
	- When in doubt, select "Formal"

![](_page_30_Figure_6.jpeg)

#### **Amend TIP**

- [16-02] Formal CONFORMITY 10/12/2016 MPO Policy
- [16-04] Formal 7/22/2016 TC
- [16-04.1] Administrative 7/22/2016 TC

![](_page_30_Picture_11.jpeg)

## **Submitting New Amendments**

• Search for the project you want to change

(Hint: leave all fields blank, and click "Search" for a full list)

- Projects with the [AMEND] link are eligible
- Note any status icons that indicate changes in progress or submitted – do not start a new amendment!

![](_page_31_Picture_70.jpeg)

Make changes

![](_page_31_Picture_7.jpeg)

- Save in progress
- Submit to CMAP for review

![](_page_31_Picture_10.jpeg)

#### **Making Additional Changes to Amendments/Adoptions In Progress**

- View list of In Progress or In Denied projects by clicking on the home page link
- Click on TIP ID to open the project for additional changes
- Search for project by ID or Advanced
- Click on the status icon (not TIP ID)
- Must be In Progress or Denied to edit

**TIP ID TIP LEAD AGENCY TITLE** 07-15-0006 17-05.1 (n) South Council FAU 1360 Oak Park Avenue from

• When all are complete, with no errors indicated, submit to CMAP

![](_page_32_Picture_8.jpeg)

#### **Making Additional Changes to Submitted Amendments/Adoptions**

- View list of Pending or Accepted by clicking on the home page link
- Check the box at the far right of the project line, then click the Unsubmit button at the top of the page
	- Project will now be included in the In Progress list
	- Open that list or quick search by ID to open project

![](_page_33_Picture_53.jpeg)

![](_page_33_Picture_6.jpeg)

#### **PROJECT INFORMATION: TIP PROGRAMMING FORM**

![](_page_34_Picture_1.jpeg)

# **Project Information**

![](_page_35_Picture_89.jpeg)

- Existing project records have 6 pages:
	- TIP Programming (project description and funding)
	- Obligation (FHWA's FMIS database info updated nightly)
	- Map (project location tools to draw and measure)
	- Project IDs (enter various IDs for project to populate TIP Programming drop-downs)
	- Documents (attach documents related to the project)
	- Amendment History (log of changes to the project)
- New projects are a single page until saved for the first time
- Refer to eTIP [User Guide](http://www.cmap.illinois.gov/documents/10180/33012/eTIP+User+Guide+FINAL.pdf/7350536e-6367-4221-a7c0-233ccc10d607) Chapter 2 for details
- Mini-Session Topic: Friday, April 14 at 9:00 am

![](_page_35_Picture_12.jpeg)
# **TIP Programming tab**

- Administrative Area (CMAP staff use)
- Project Information
	- Title, Description, Scope, Contact, Location(s)
- Programming Information
	- Current and Prior funding lines
	- Funding History
	- Subtotals by Year, Fund Source, and Phase
- Project Questions (Extra information)
- Change Reason (Documents changes for staff review and committee actions)

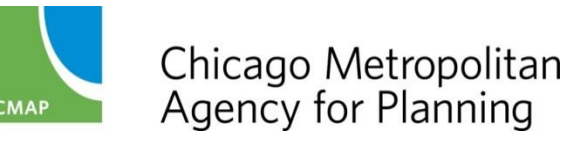

#### **TIP Programming – Admin Area**

- Shows the TIP Action (15-01, 16-00, etc.)
- Shows project status related to Air Quality
	- Exempt Status
	- Conformity Status

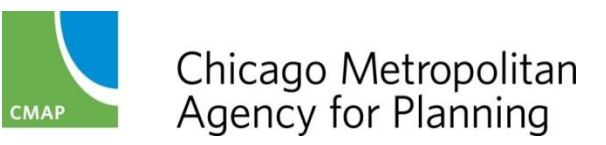

#### **TIP Programming – Project Information (Description)**

- Project Title: Plain English, public friendly description of the where (or what) of project
- Project Description: Plain English, public friendly description of the work being done
- Project Type: Overall major theme
- Work Type: Select all appropriate. Determines exempt/conformity status
- Major Imp Group: Indicates Long Range Plan status. Default is "None"
- Open to Traffic: The year project will be complete and "open" for use by the public

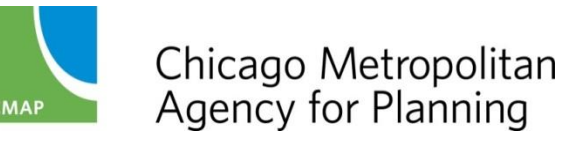

#### **TIP Programming – Project Information (Contact/County/Muni)**

- Lead Agency: The agency responsible for the project in the TIP
- County: The county(s) in which the project is located
- Municipality: The municipality(s) in which the project is located
- Project website: If applicable, so the public can learn more
- Primary Contact: Who CMAP should contact about the programming of project
- Public Contact: Who the public should contact

Hint: You must complete a new project through this section of form before saving in order to have a TIP ID assigned!

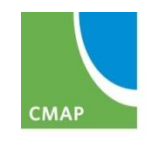

## **TIP Programming – Location**

- Difference between # Hwy and Local Road
- Bike/ped
- Non-traditional projects: Relationship between system and financials
- "Is modeling?"
- Multiple location lines (in general and modeling)
- Using map tool/other sources for location info
- Remember to map all locations (including selecting bridges) that are included in this section and to update the map if you make a change in the future

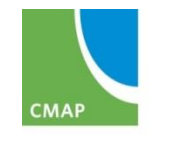

## **TIP Programming – Financial**

- Federal FYs
- One line per source/phase (except C/CE) as appropriate for authorization/spending of funds
- Every federal line must have a corresponding match line
- Adding line item specific IDs
	- Must establish (save) line items first
	- Drop-downs populated from IDs tab
- Assigning line items to segments or sub-projects
	- Must establish (save) line items first
	- Drop-downs populated from IDs tab
	- Helps reviewers (IDOT, FHWA, FTA) identify and verify

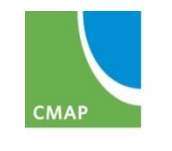

#### **TIP Programming – Project Questions**

- Track project combos/splits
- Identify related projects
- Track project elements that address regional priorities (ITS, Freight, etc.)

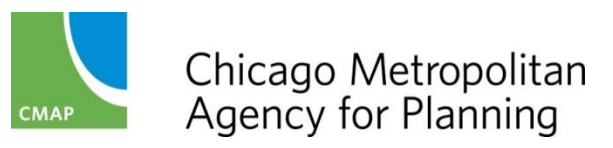

#### **TIP Programming – Change Reasons**

- Select ALL that apply
- Why is this important?
	- Alerts staff what to review
	- Alerts review agencies
	- Increases public transparency (displayed on amendment reports)
	- Track trends over time
- Other reason vs. narrative
	- Other Reason should be short this is visible to public
	- Narrative explains to CMAP and review agencies anything out of the ordinary about change
- Additions to the list coming soon!

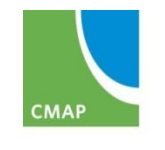

#### **TIP Programming – Schedule**

- New section coming soon!
- Suggested by users, supported by FHWA
- Will be used to:
	- generate reports of upcoming projects
	- identify projects needing action in near term
	- predict timeframes for meeting performance targets

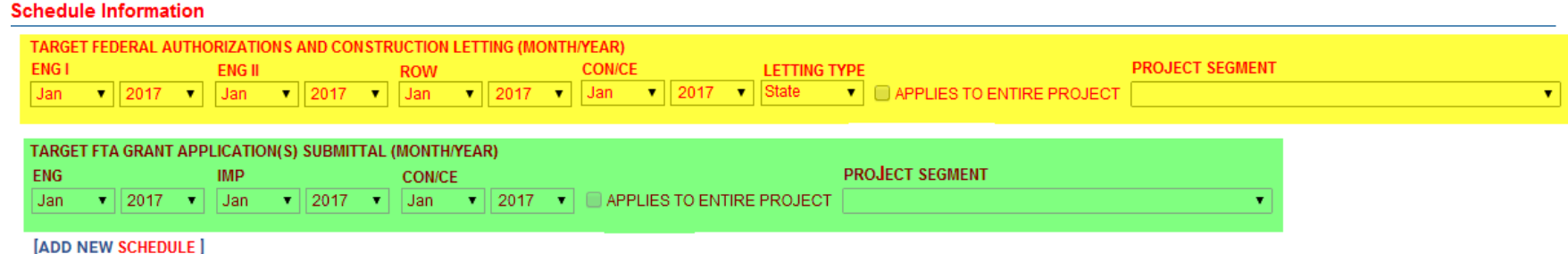

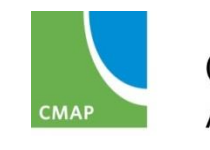

## **PROJECT INFORMATION: MAP**

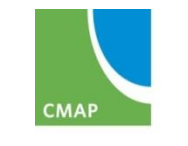

## **Map – Overview**

- Google maps background
	- Google search for address, city, etc.
	- Zoom in/out
	- Map, satellite, and street views
- Separate Roads++ and Bikeways layers
- Custom tools
	- Select features
	- Create nodes
	- Measure
	- Adjust segments
- Mini-Session Topic: Monday, April 10 at 1:30 pm

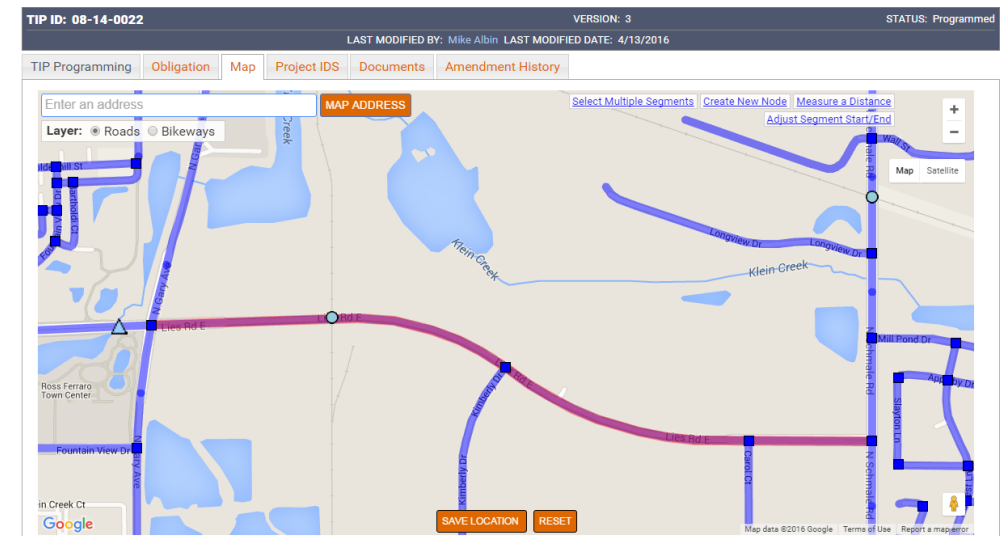

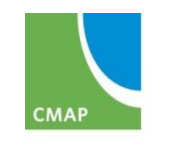

## **Map – Required Projects**

- All projects must be mapped, except:
	- Transit projects are auto-map based on selected line(s)
	- New roads/extensions that do not exist
	- Various locations that are not defined, or too numerous to make sense
	- Off-road bike/ped that are not part of regional system
	- Vehicles, operations, non-infrastructure
- If can't map project in eTIP, attach documents showing location

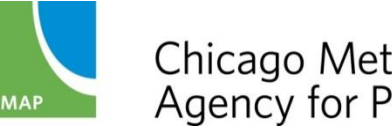

## **Map - Layers**

#### • Roads Layer

- Highway Segments: IDOT IRIS segments (line)
- Intersection Nodes: IDOT IRIS points (square)
- Bridges/Structures: IDOT ISIS points (triangle)
- Transit Stops and Stations: CMAP modified service board data (circles) – omitted within 500' of intersections
- Rail Stations, Yards, Crossings: CMAP data (circles) omitted within 500' of intersections
- Bikeways Layer
	- Regional Greenways & Trails Plan (2009) line segments

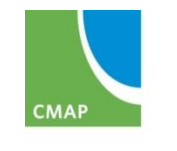

## **Map - Symbols**

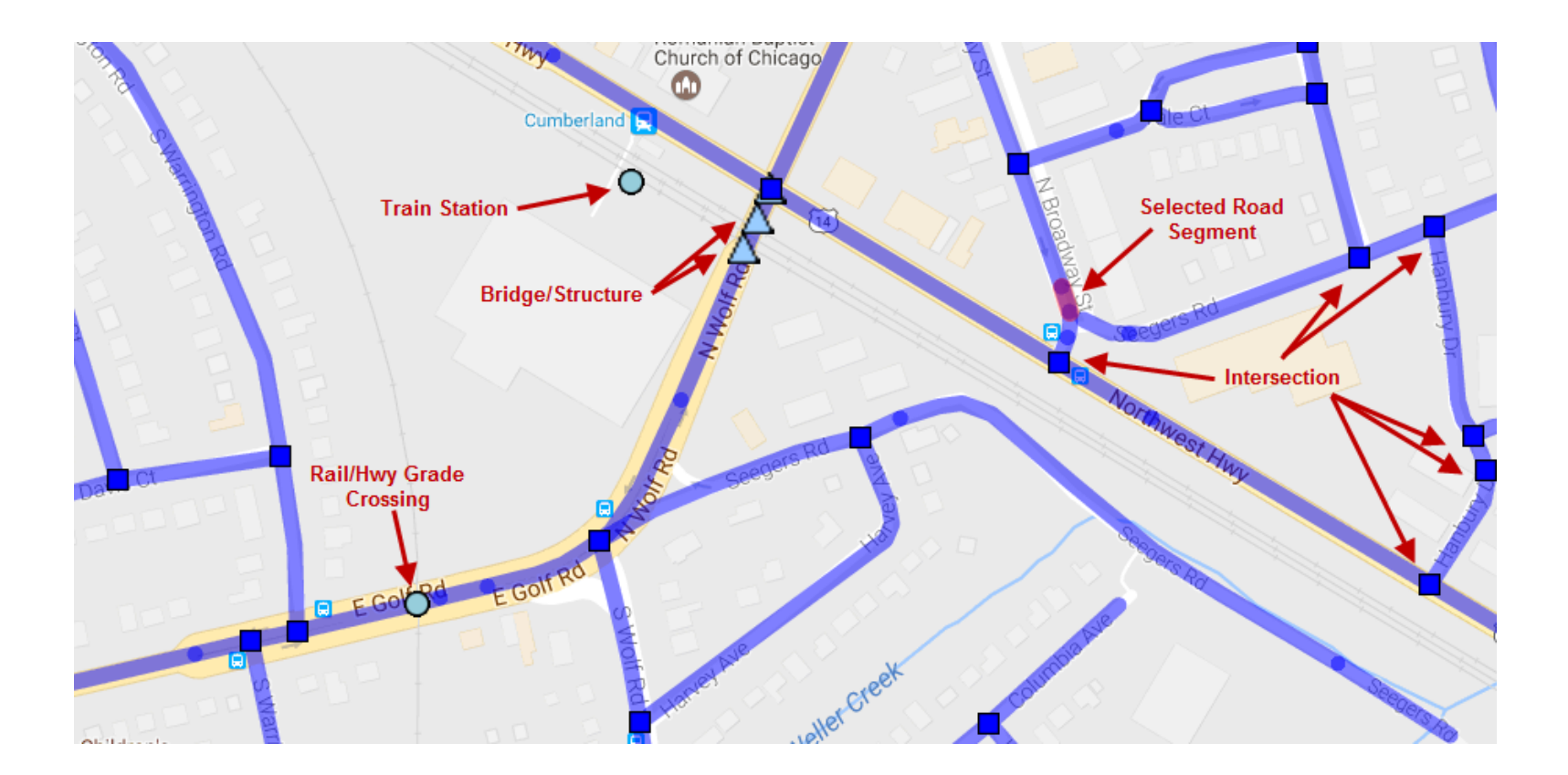

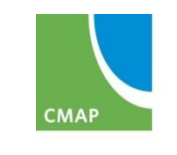

Chicago Metropolitan<br>Agency for Planning

# **Map – Zooming In**

- Auto-zoom to general area based on first location line (if possible)
- Use address search box (Google maps based)
- Select layer
- Zoom in until segments/features appear
- In areas with short segments, zoom in further

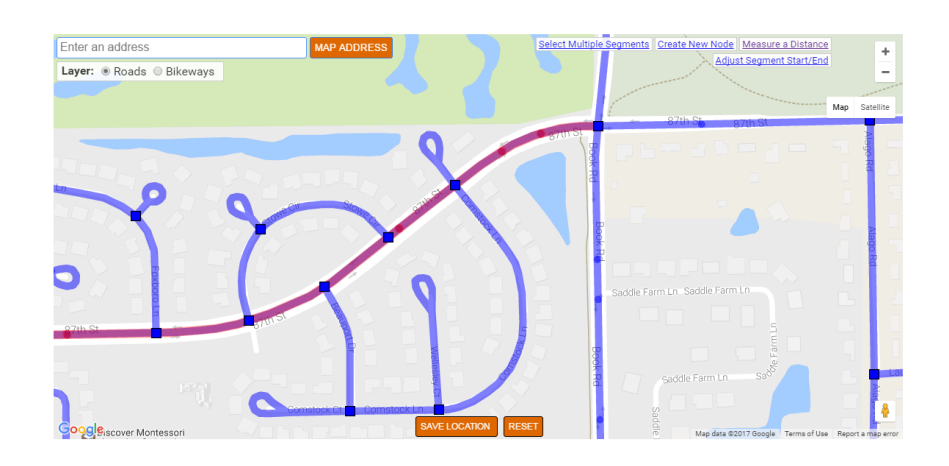

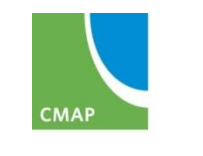

## **Map – Selecting Roads**

- Click on each individual segment
- Generally segmented by changes in roadway characteristics (median, pavement, speed, etc.)
- Watch for short segments (especially around intersections, interchanges, and bridges) – don't leave gaps!

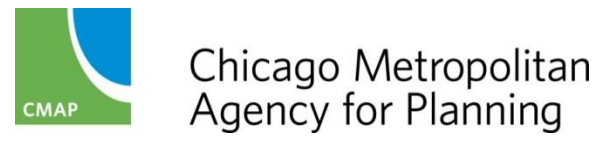

## **Map – Selecting Intersections**

- For facilities/projects that also have additional work at specific intersections, select the segments *and* intersections within those limits
- For intersections that have work beyond the intersection, select the intersection(s) *and* the continuing segment(s)

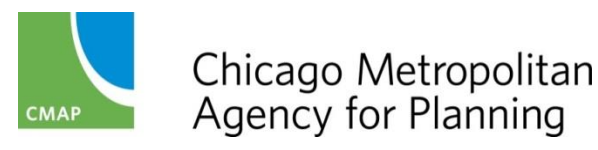

## **Map – Selecting Bridges**

- Locations may not appear logical (structure end)
- IDOT website: locations same as eTIP check description to verify

<http://apps.dot.illinois.gov/bridgesinfosystem>

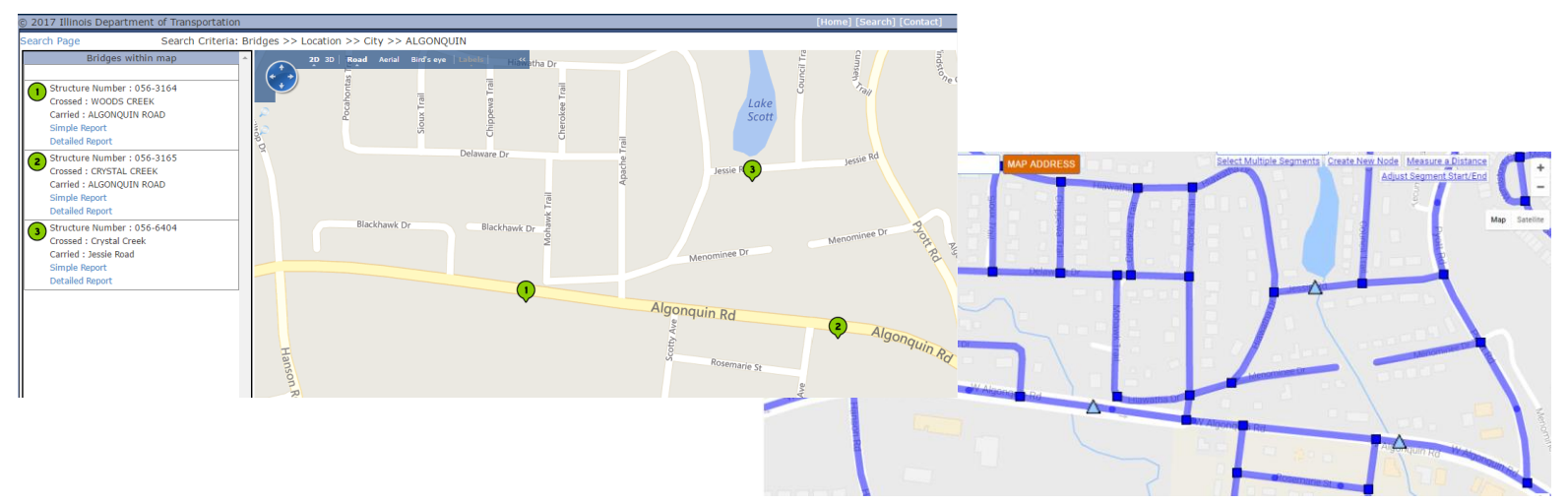

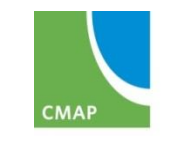

Chicago Metropolitan Agency for Planning

# **Map – Selecting Transit/Rail points**

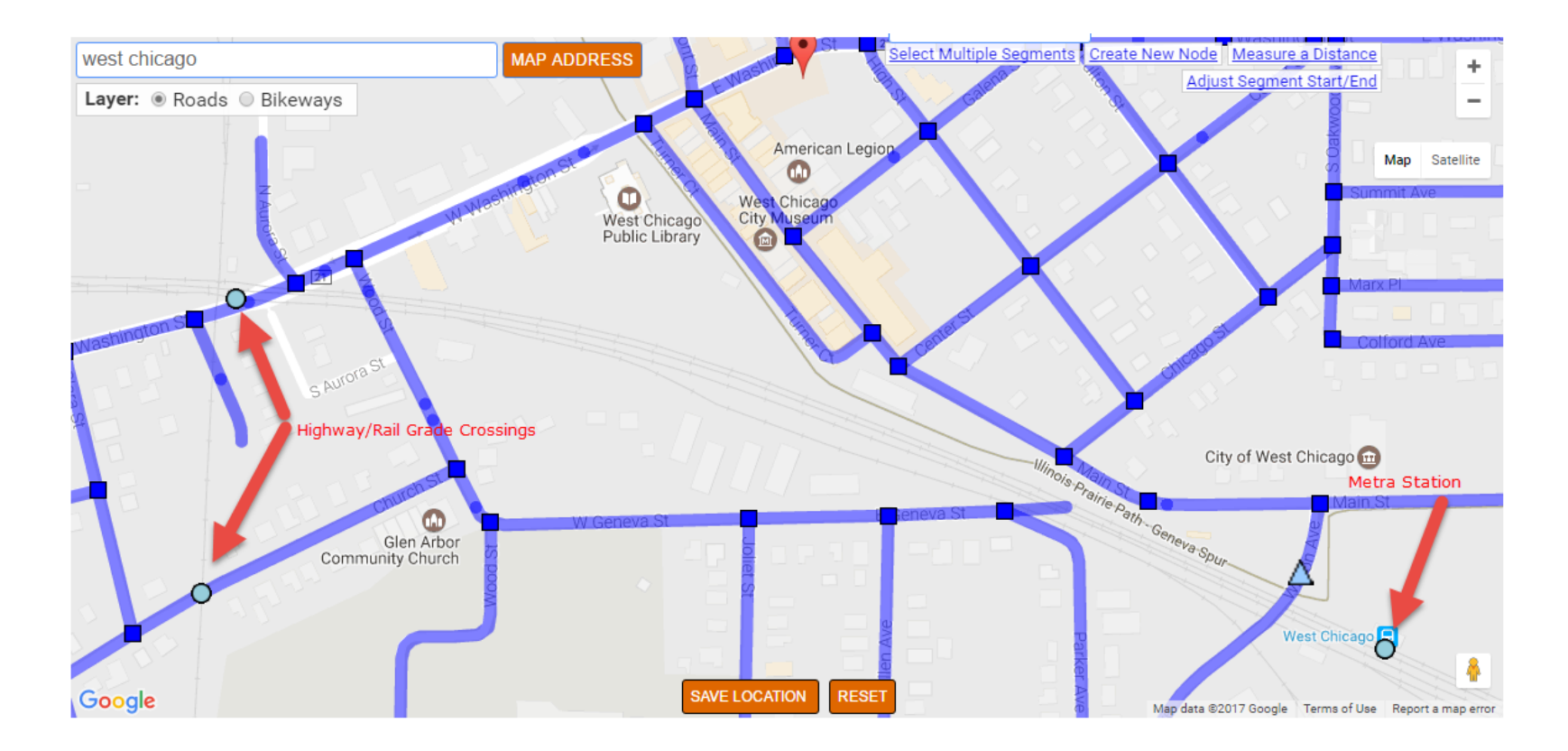

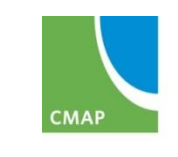

Chicago Metropolitan<br>Agency for Planning

## **Map – Selecting Bikeways**

- On/Near Road: Select Road
- Off-Road: Select from Bikeways layer
	- If not included, attach a map on the documents tab

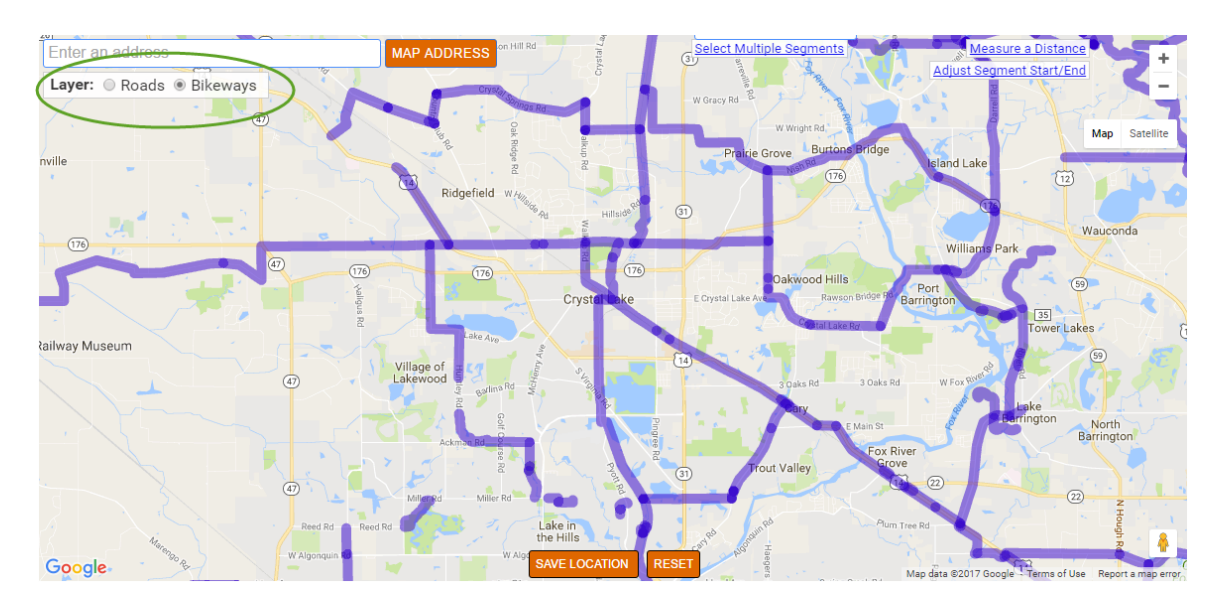

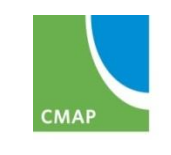

Chicago Metropolitan Agency for Planning

## **Map – Adjusting Segments or Adding Nodes**

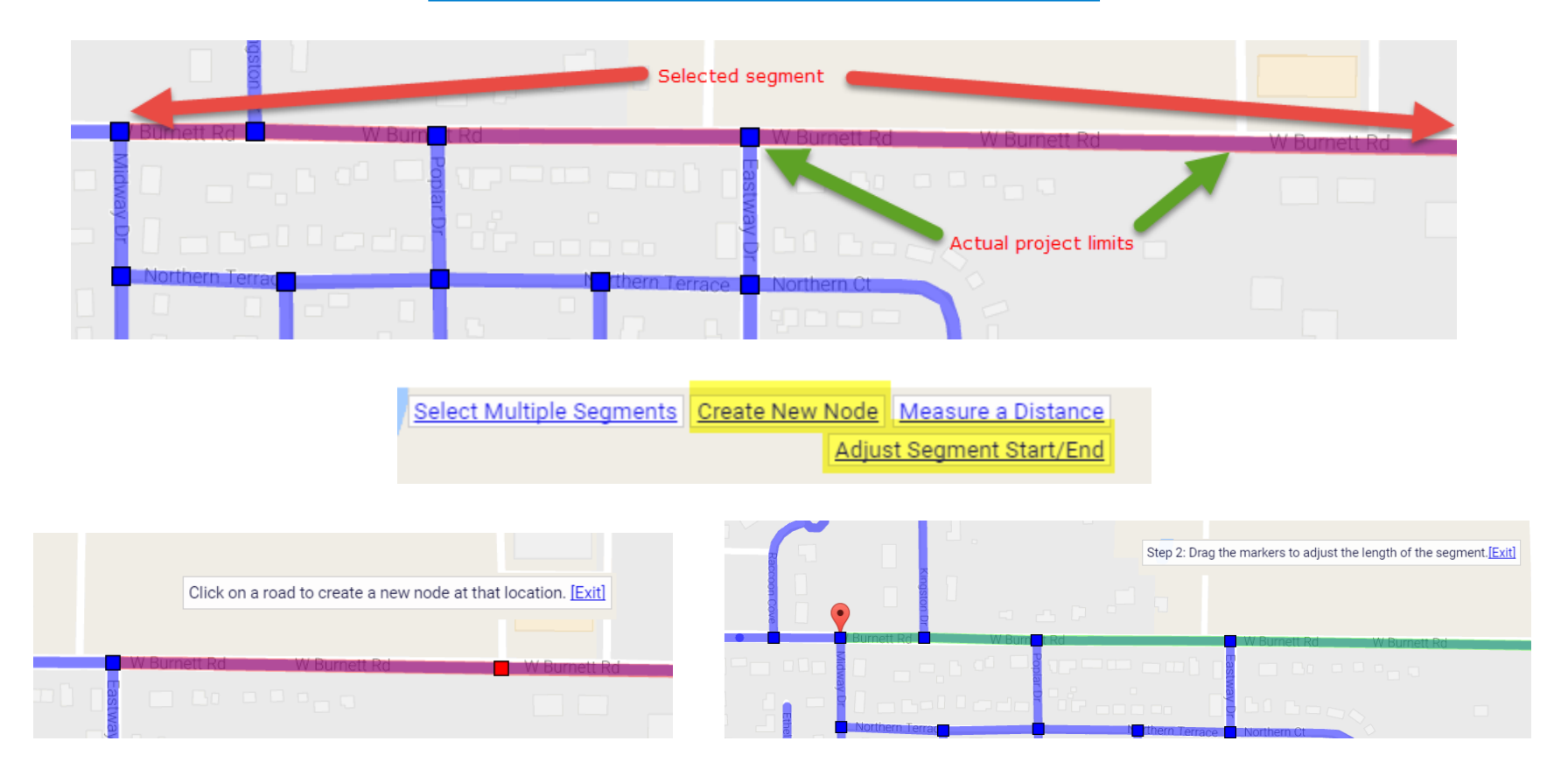

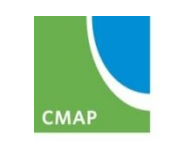

Chicago Metropolitan Agency for Planning

## **Map - Measuring**

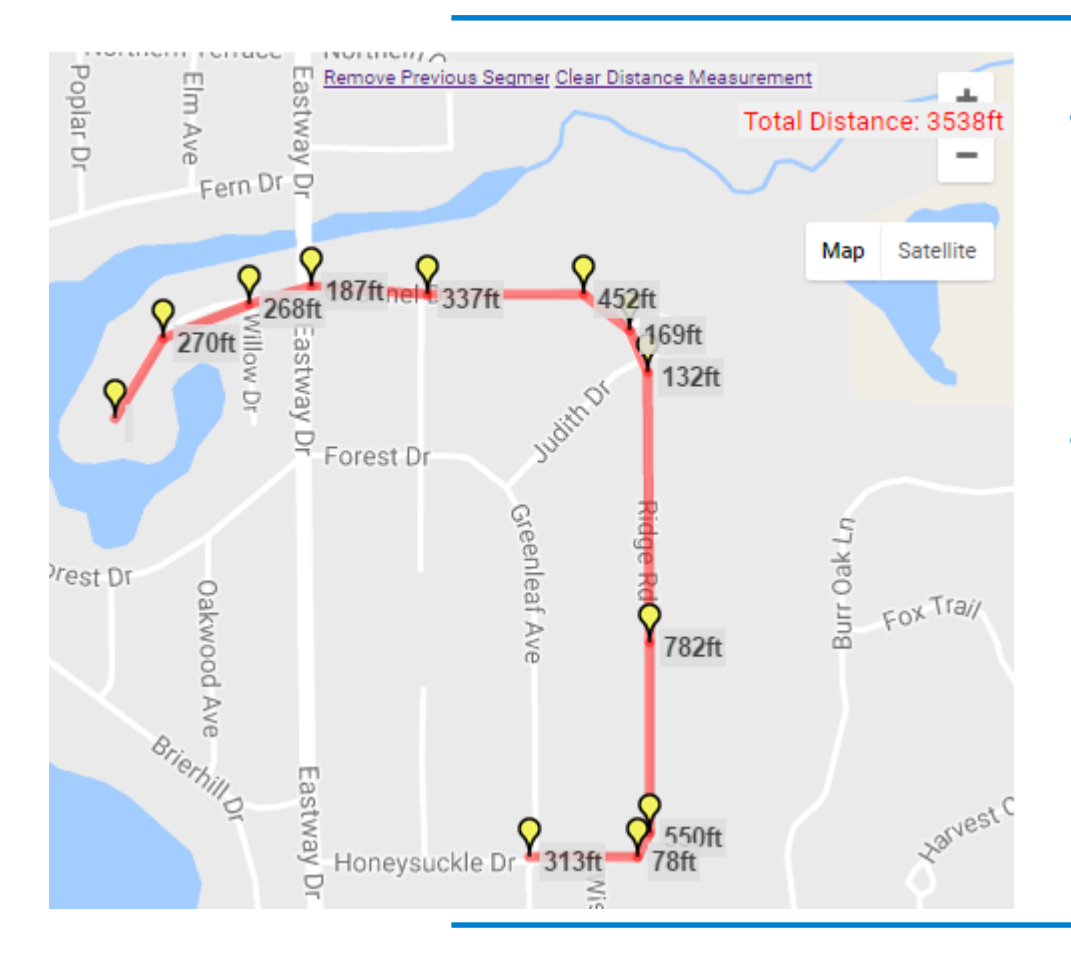

- Use to complete length fields on TIP Programming form
- Remember for distances shown in feet on the map, divide by 5,280 to calculate miles

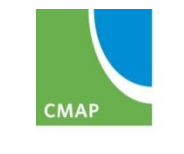

## **Map – Do's and Don't's**

- Do update the map if you've changed the information in the Location section of the TIP Programming form
- Do zoom in enough to prevent leaving gaps
- Do adjust segment endpoints and add nodes where appropriate
- Do select all locations described on the TIP Programming tab
	- Segments
	- Intersections
	- Bridges/Structures
- Don't select every intersection for linear projects, only those with specific work
- Don't select adjacent segments for projects "at" an intersection

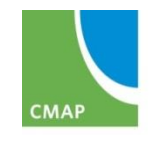

## **Map – Other notes**

- Maps can be added/updated at any time and are not an amendment
- Maps must be saved on the Map tab
- Maps are included in the public site project overview and amendment reports

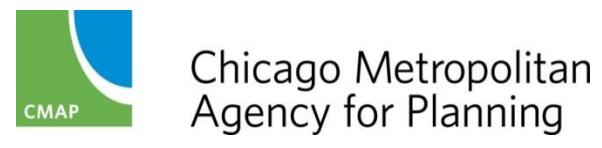

#### **PROJECT INFORMATION: PROJECT IDS**

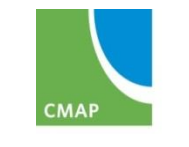

Chicago Metropolitan<br>Agency for Planning

## **Project IDs**

- Different numbers important to different users
- Searchable from home page, etc. only if entered and in correct format
- Project website
- Segments, sections, stages, sub-projects, etc.
- Used to populate drop-down menus on TIP Programming form
- Update and save at any time
- Not an amendment until associated with individual financial line items

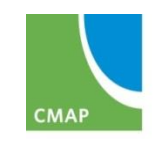

## **Project IDs**

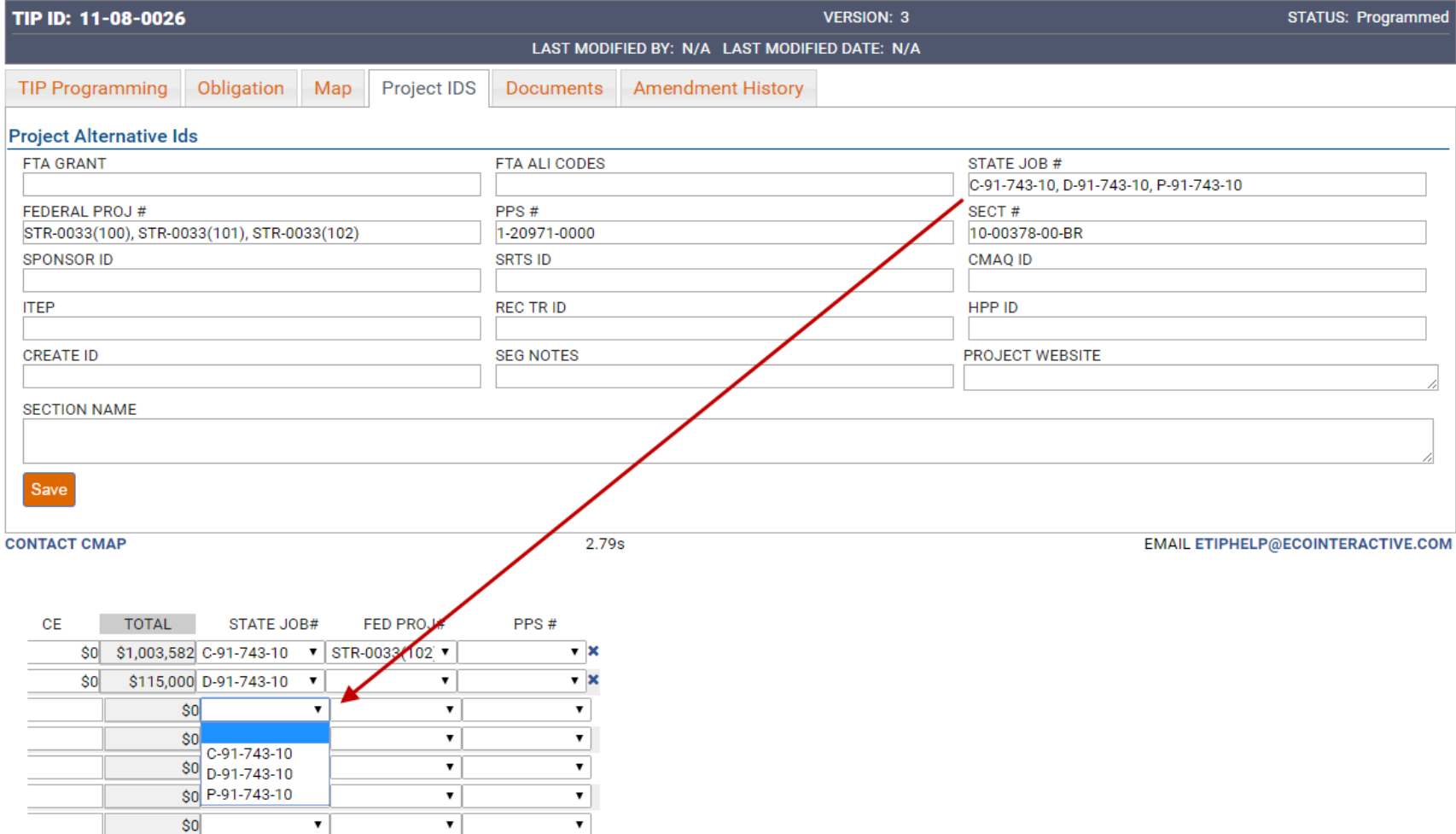

## **Project IDs - Format**

- Separate with commas (,)
- State Job Number: X-##-###-##
- Federal Project Number: ####### leave out *prefix*  letters, dashes, parentheses
	- ACM-6000(448) is entered as 6000448
	- CMM-00D1(664) is entered as 00D1664
- All others include numbers, letters, and symbols
- Website: leave out http://

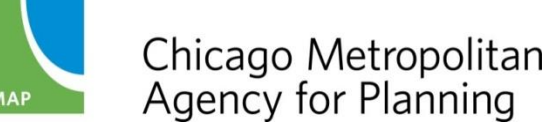

#### **PROJECT INFORMATION: DOCUMENTS**

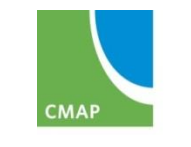

#### **Documents - overview**

- eTIP is a place to store project-related documents
	- Cost changes/estimates
	- IDOT Forms
	- Project information (especially if the description/location is not clear in the TIP Programming form)
	- Project Milestones
	- Public Involvement/Media Coverage
- Helps State and Federal review agencies better understand the project and can speed up approvals
- Mini-Session Topic: Monday, April 10 at 1:30 pm

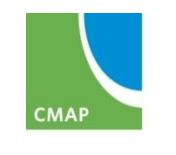

#### **Documents - overview**

- Anyone can attach files related to projects
- Can only delete files you uploaded
	- (X to right of file)
- Technical, applications, correspondence, media/public info.
- Currently only available to view on secure site select files on public site in future

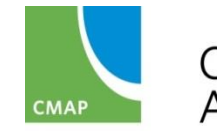

## **Documents - Viewing**

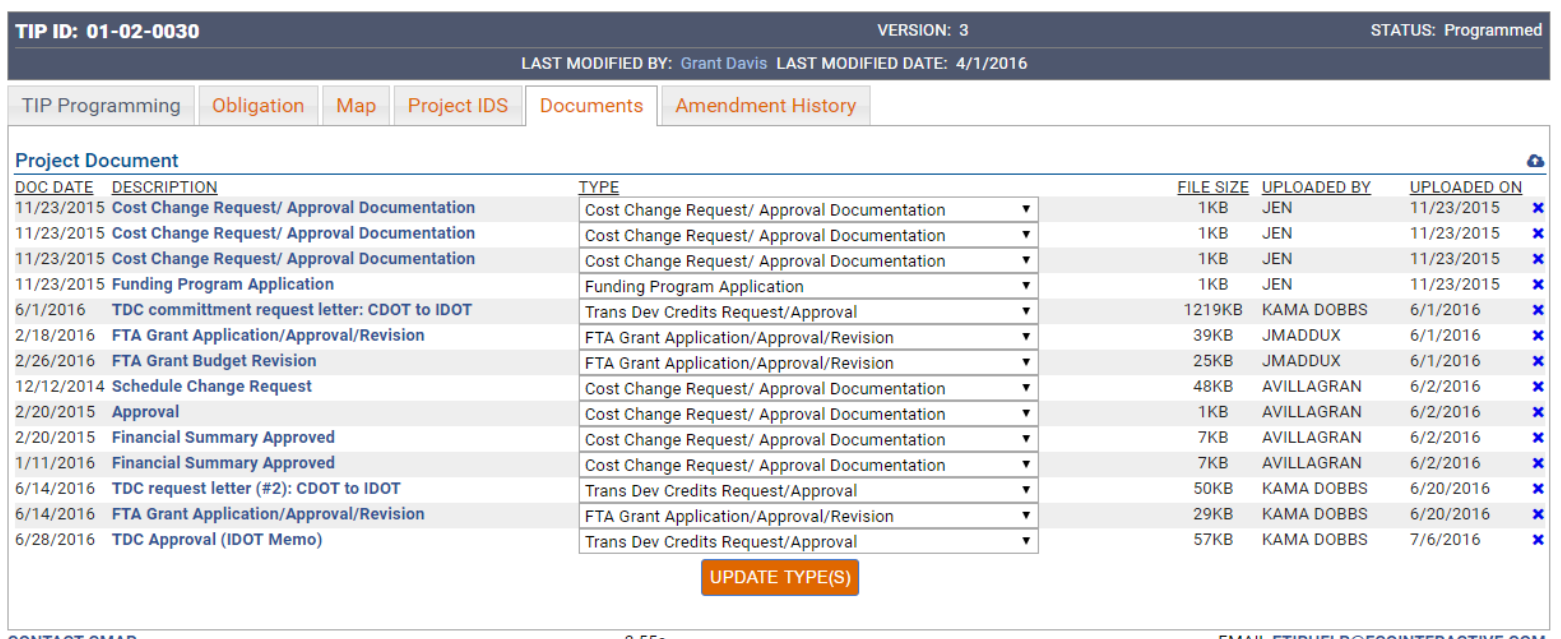

**CONTACT CMAP** 

 $2.55s$ 

**EMAIL ETIPHELP@ECOINTERACTIVE.COM** 

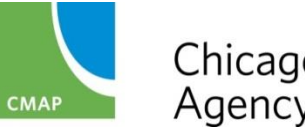

# **Documents – Uploading**

- Click on Cloud icon
- Enter the document date
- Enter short description or file name
- Select the type of document
- Click "Choose File" to open your computer's files
- Repeat for up to 6 files at a time
- Click "Upload Selected" to attach
- Wait until the screen refreshes before moving on

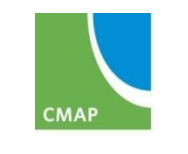

## **Documents - Uploading**

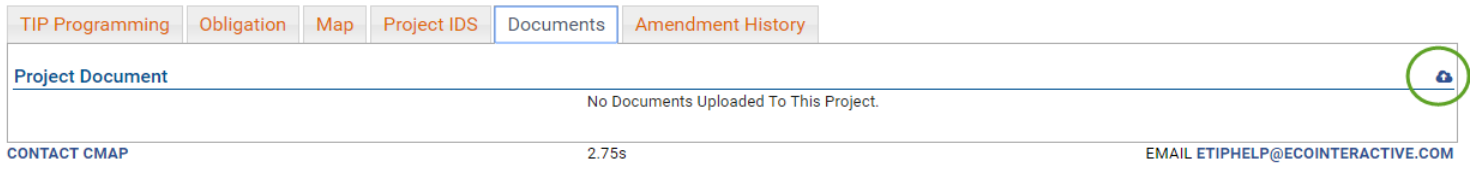

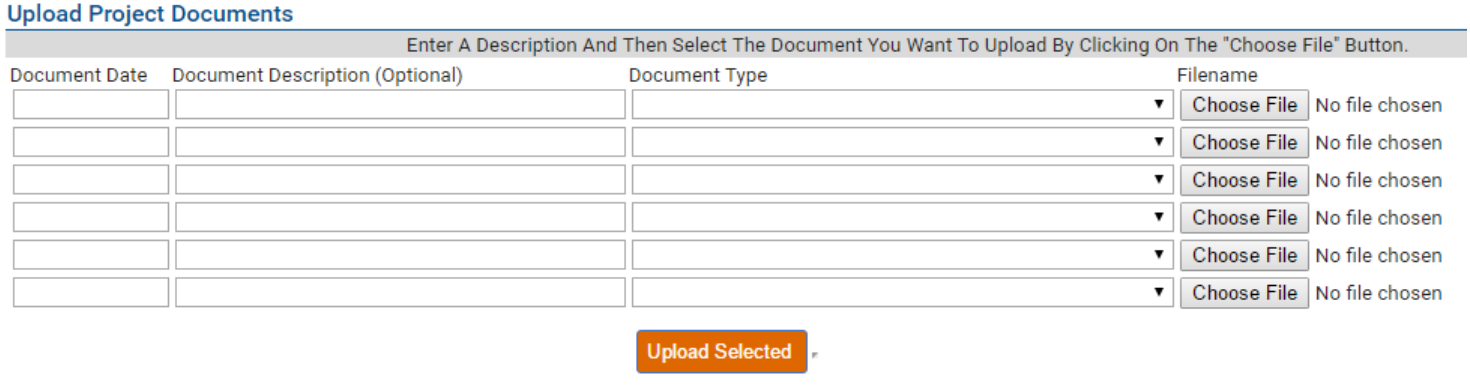

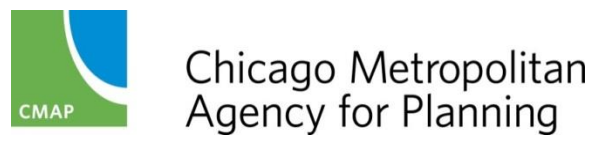

#### **PROJECT INFORMATION: AMENDMENT HISTORY**

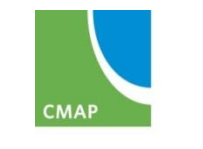

#### **Amendment History**

- Lists project versions with link to view
- Can show historical project history from prior database

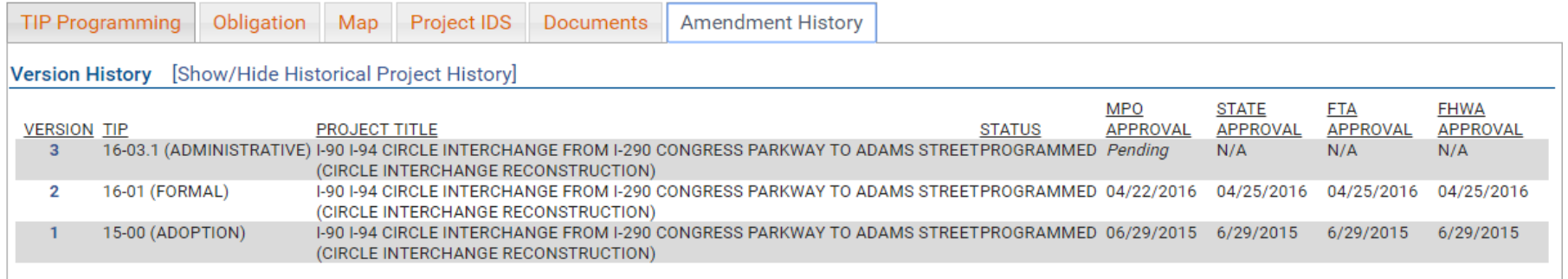

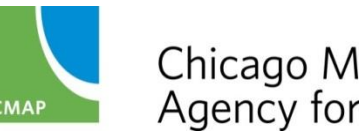
### **PROJECT INFORMATION: OBLIGATIONS**

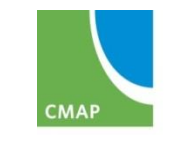

### **Obligations**

- FHWA funding only (No FTA, state, local)
- Three sections:
	- Obligation Data: overview of obligations, including AC by FFY
	- Obligated Detail (hidden by default): detailed transactions, including expenditures
	- FMIS Code Summary (hidden by default): project totals by FMIS program code, including obligations and expenditures
- Relies on matching either Federal Project Number or State Job Number in FMIS with data in eTIP.
- Mini-Session Topic: Thursday, April 13 at 11:00 am

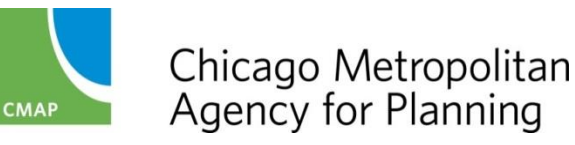

### **Obligation Data**

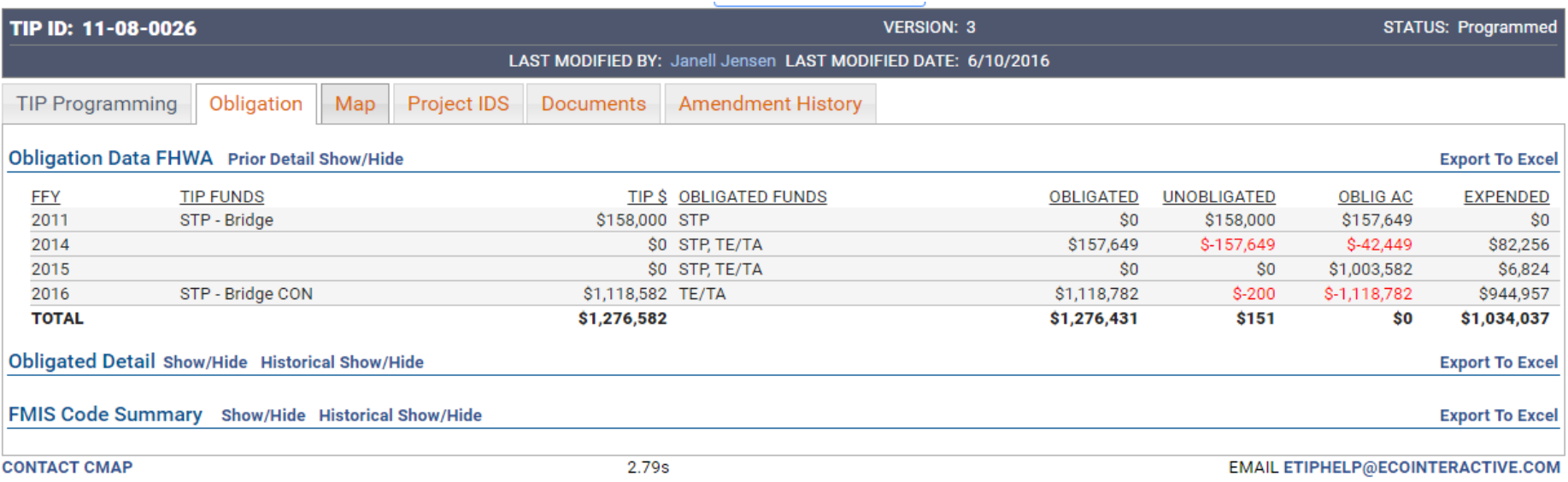

- Shows programming vs. obligations
- Easy to see where programming and obligations don't match
- Shows AC conversions

### **Obligated Detail**

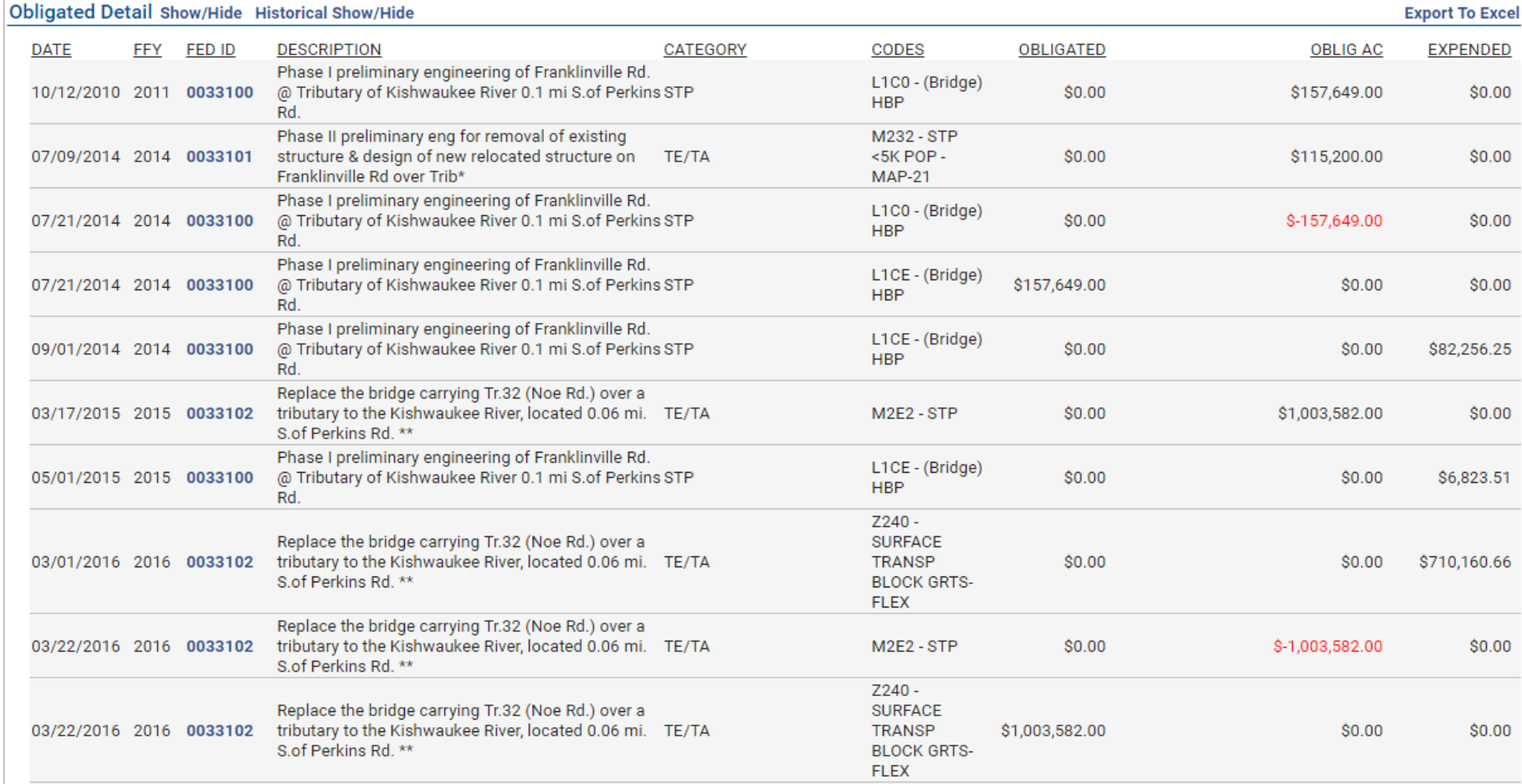

### **FMIS Code Summary**

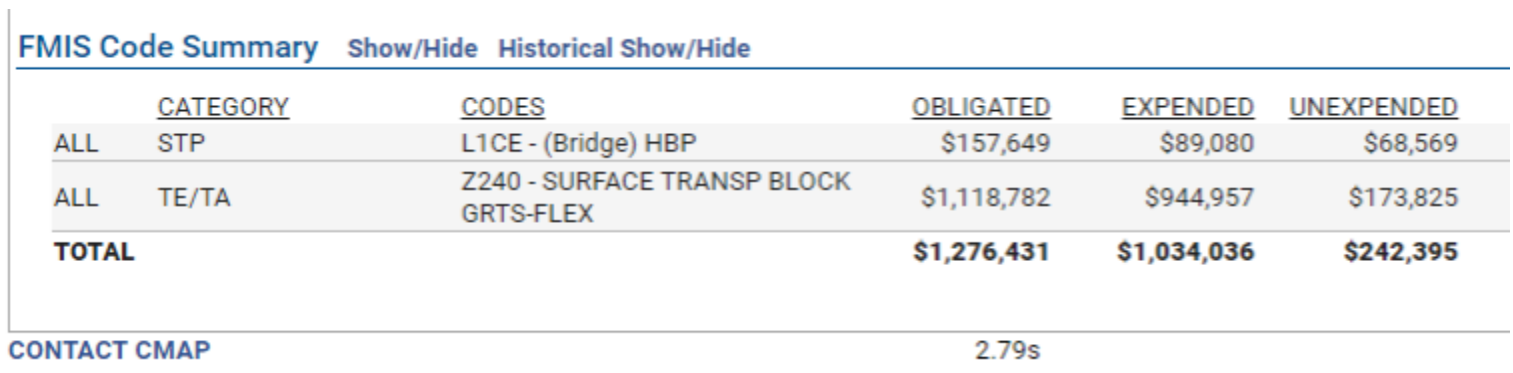

- At-a-glance project totals by FMIS code
- Expected to be more useful to state/federal partners than to CMAP/Local Agencies

### **Obligations - Overview**

- Nightly upload of data from FHWA's FMIS database
- Only for federal funds through FHWA
- Depends on matching Federal Project and/or State Job number in eTIP with same in FMIS
- Summary by FFY: compare TIP program to FMIS
- Detailed transactions
- Summary by federal fund code

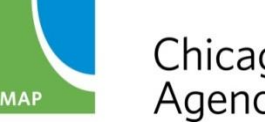

# **Obligations – FFY Summary**

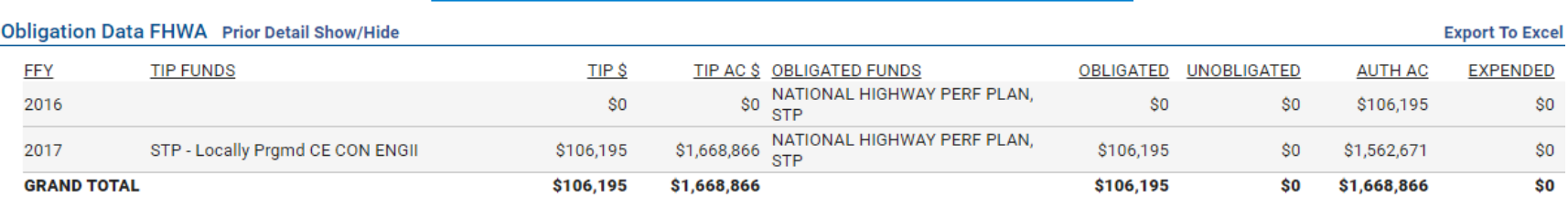

- Rolled up by FFY
- At-a-glance comparison of TIP program and FHWA obligations, authorizations, and expenditures
- Left side is TIP program data
- Right side is FMIS data

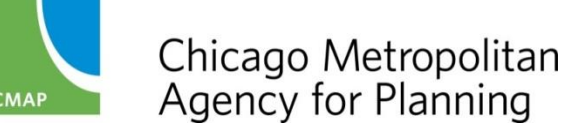

### **Obligations – TIP Data**

#### **Obligation Data FHWA** Prior Detail Show/Hide

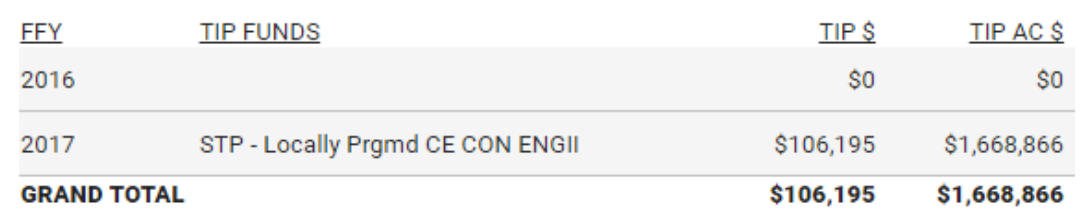

Programming Information (\$0)

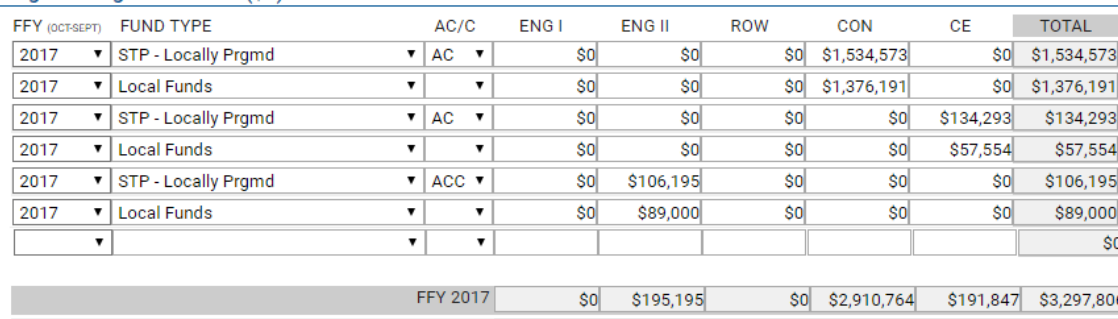

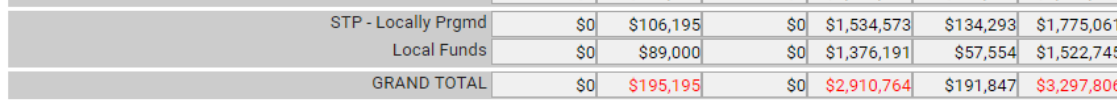

**Z ESTIMATED TOTAL PROJECT COST IS EQUAL TO TOTAL PROGRAMMED \$** 

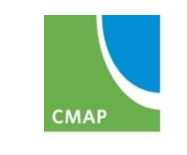

- TIP Funds: What federal source(s) and phase(s) are included in the TIP
- TIP \$: The amount programmed in the TIP, including ACC
- TIP AC \$: The amount in AC in the TIP

### **Obligations – FMIS Data**

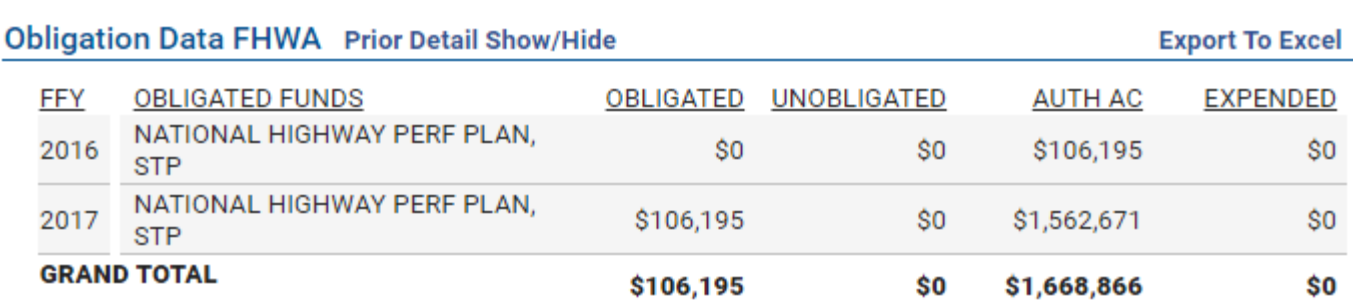

- Obligated Funds: The FHWA fund source(s) obligated, authorized, or expended
- Obligated: The amount of funds obligated (new or ACC)
- Unobligated: The difference between TIP \$ and Obligated
- Auth AC: The amount of funds authorized in AC
- Expended: The amount of funds expended (paid to the state by FHWA)

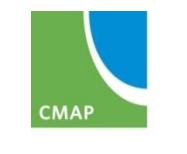

### **Obligations – Detail**

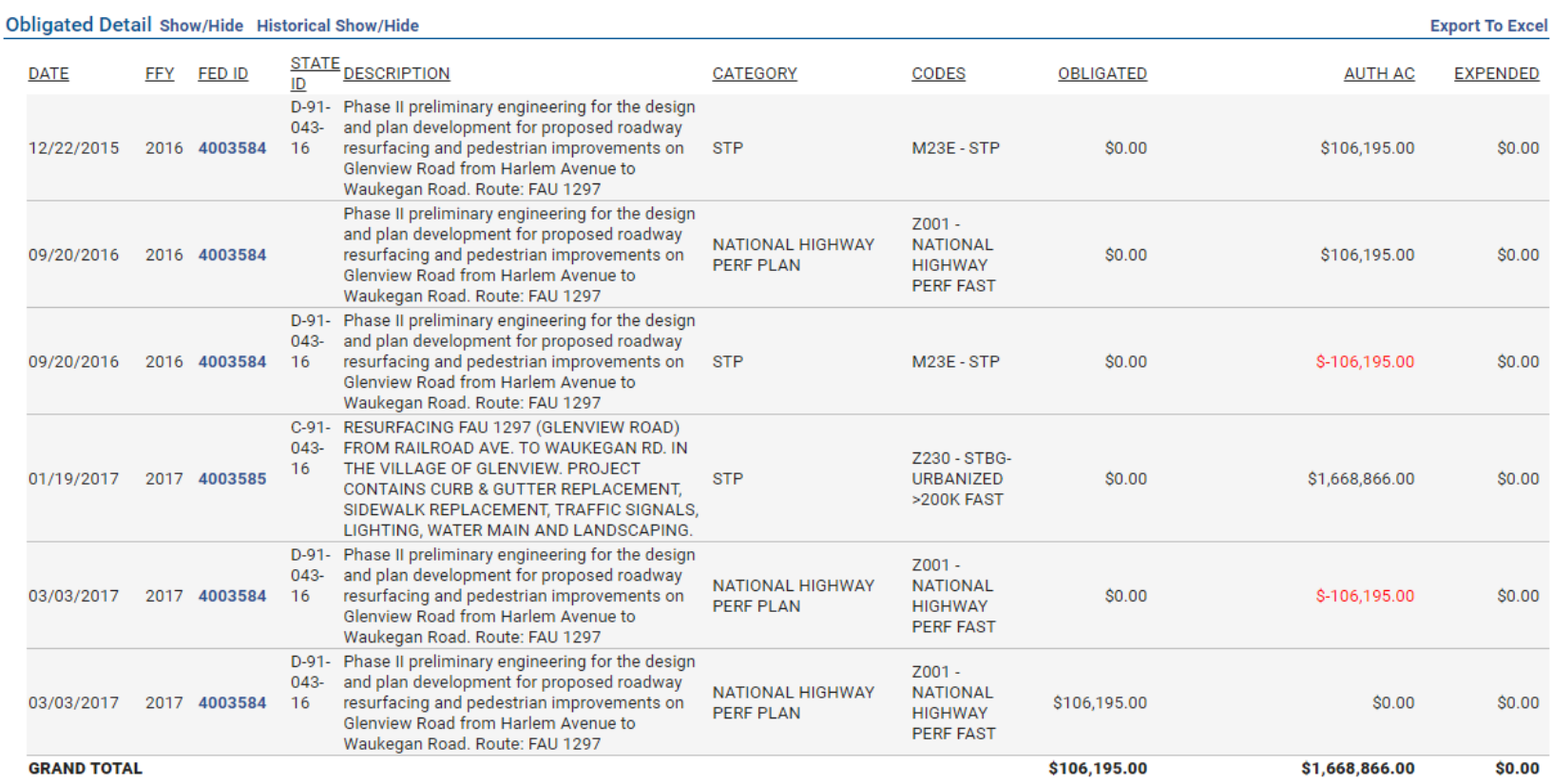

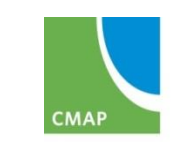

# **Obligations – By Fed ID**

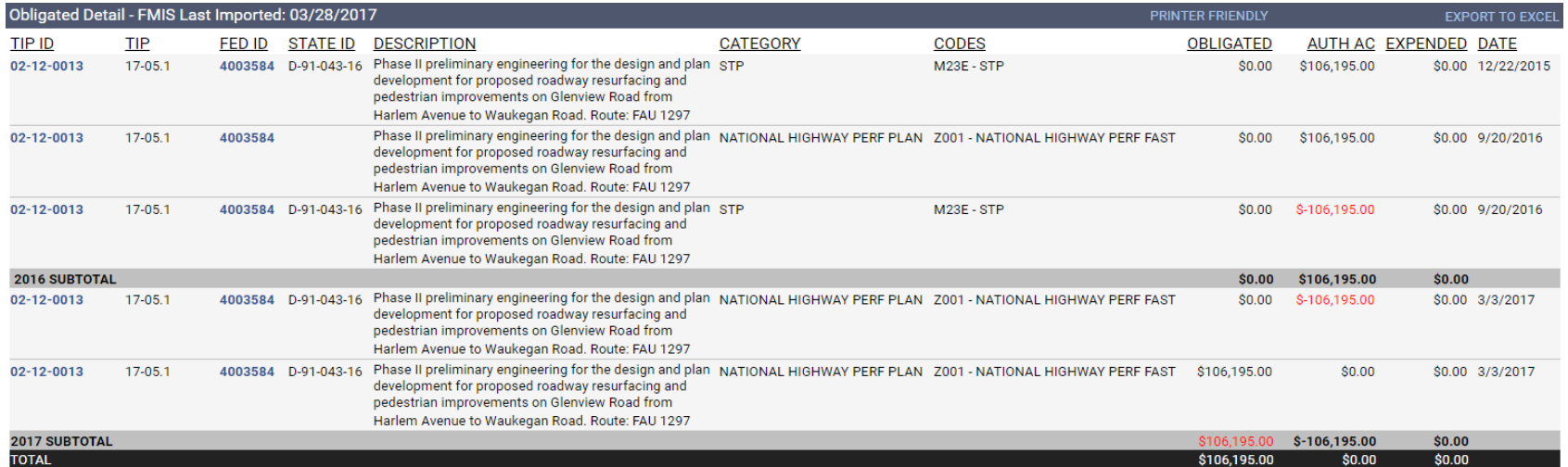

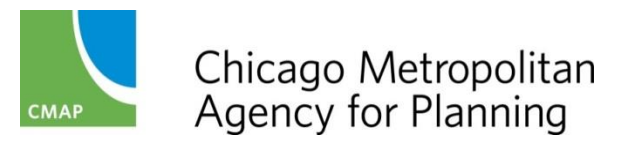

### **Obligations – FMIS Summary**

- Not really used by CMAP or programmers at this time
- Displays obligated (not including AC), expended, and unexpended funds for all years

FMIS Code Summary Show/Hide Historical Show/Hide

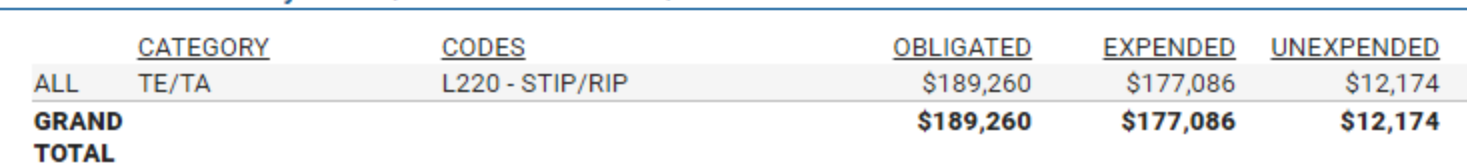

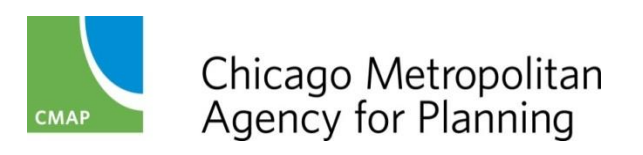

#### **REPORTS**

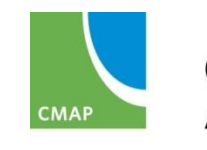

Chicago Metropolitan<br>Agency for Planning

### **Report Filters**

- Standard filtering for most reports
	- TIP Action: Include amendments? Include pending changes?
	- Funding Type: Default ALL, can select one or many
	- Limit to a certain: Project Type, Lead Agency, and/or County

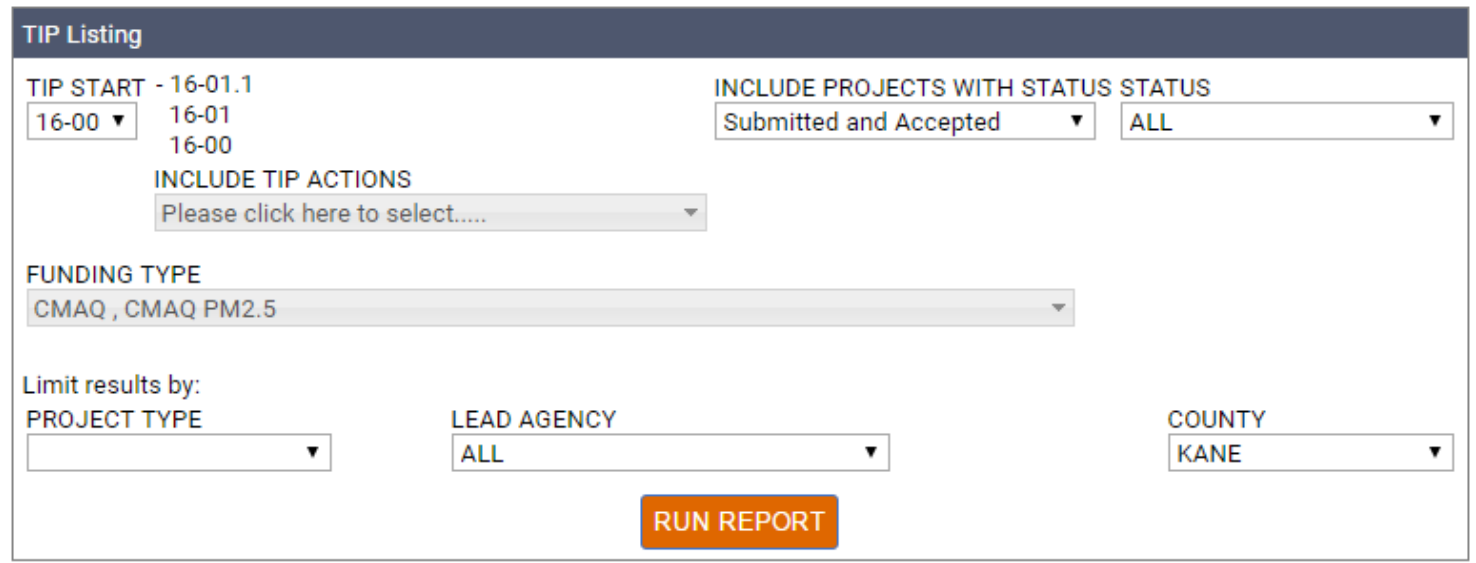

• Some reports have additional display options

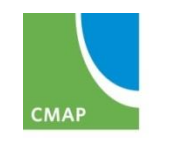

### **Report Features**

- Sort by single field by clicking on the column title (most reports)
- Drill-down to additional information by clicking on row label (including subtotals and grand totals)
	- Varies by report
	- Typically to a list of projects or line items that are contributing to the information you're viewing
- Open project records by clicking on TIP ID (Hint: right-click to "open in a new tab" so you don't have to re-run the report)
- Export to Excel

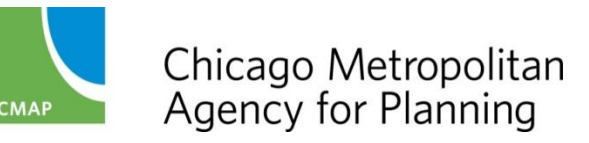

### **Useful Reports**

- Fiscal Constraint
	- By Agency
	- By Region
- \$ Programmed By Fund
- Line Items

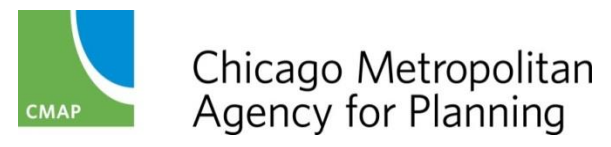

### **Financial Constraint Reports**

- Two Versions:
	- Agency Financial Constraints (certain FTA funds, STP-L)
	- (Regional) Financial Constraints (all others)
- Standard TIP Action and Status selections
- Standard filters
- Options: Show Balance Detail, Show All Funds
- Recommended Option: Show Balance Detail
- Drill-downs
- Export to Excel
- Mini-Session Topic: Thursday, April 13 at 9:00 am

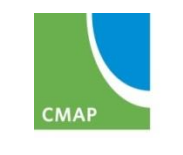

- Fields: Prior (programmed), Revenue Carried Over, Revenue, Programmed, Balance
- Duplicate fund lines with (AC) show how much additional is programmed in Advance Construction
- Drill-Downs
	- Click on agency name in each source group to view list of agency's projects with that source
	- Click on fund source subtotal link for a list of all projects with that source
	- List includes indication of ACC
	- From project list, click ID to open project

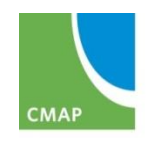

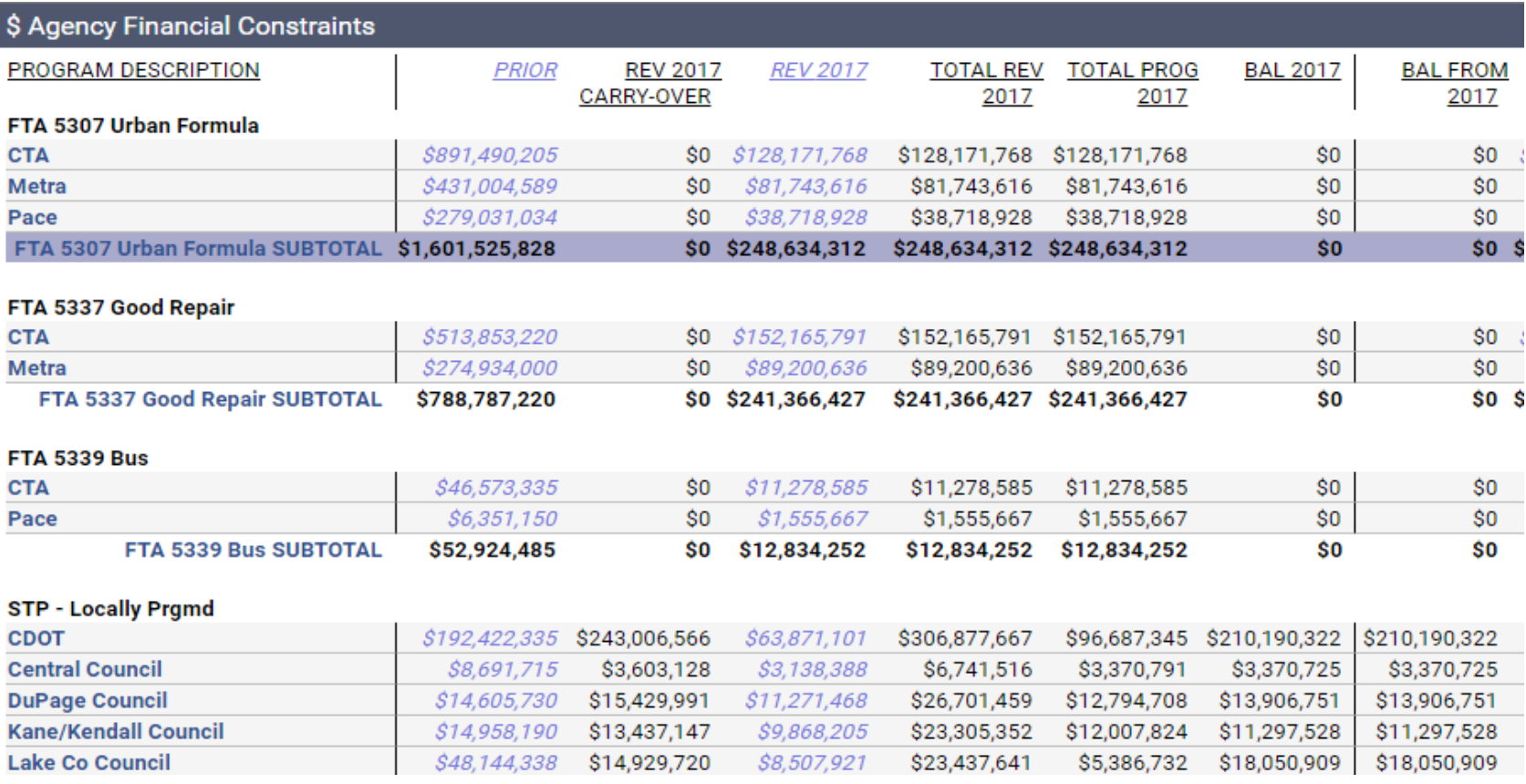

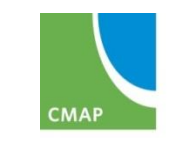

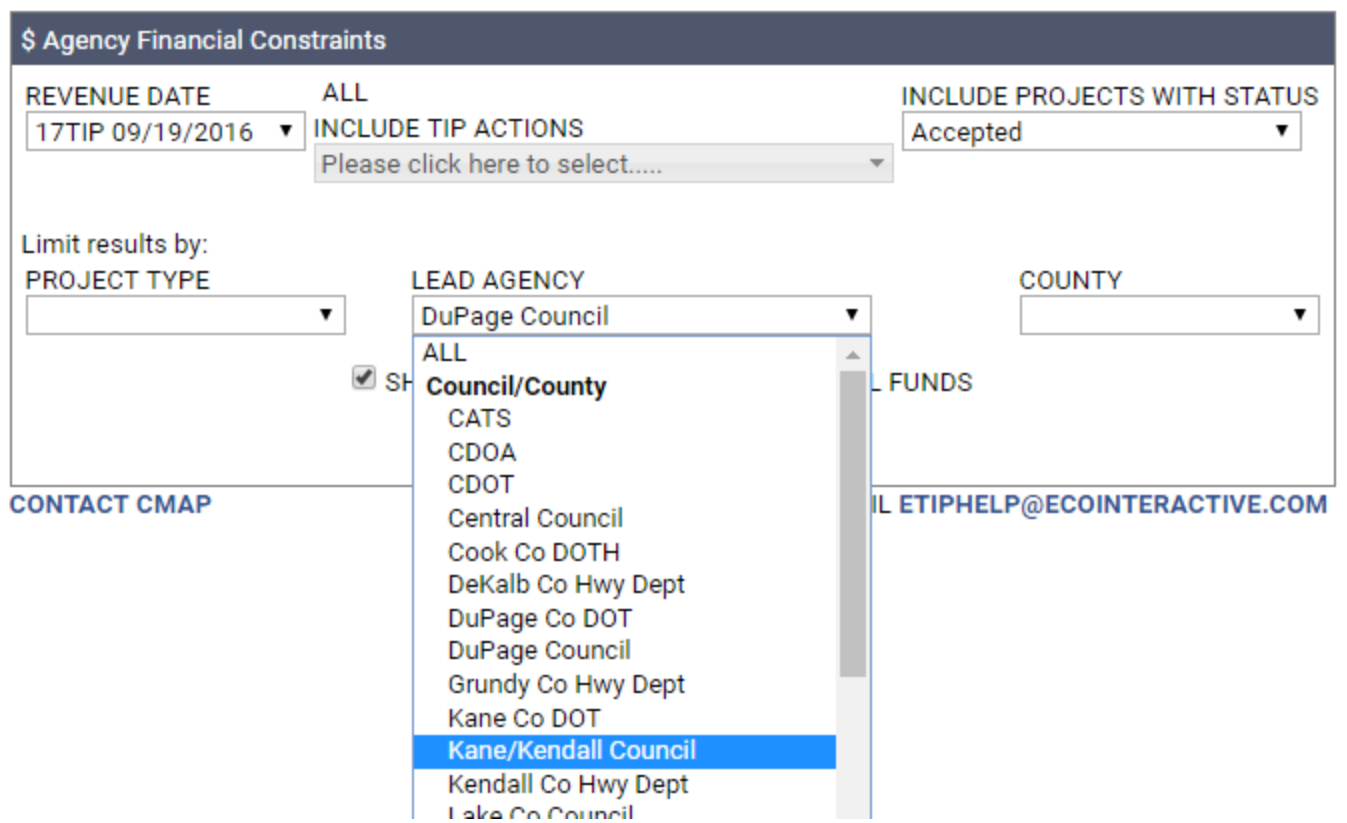

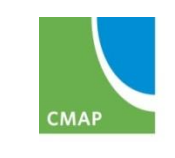

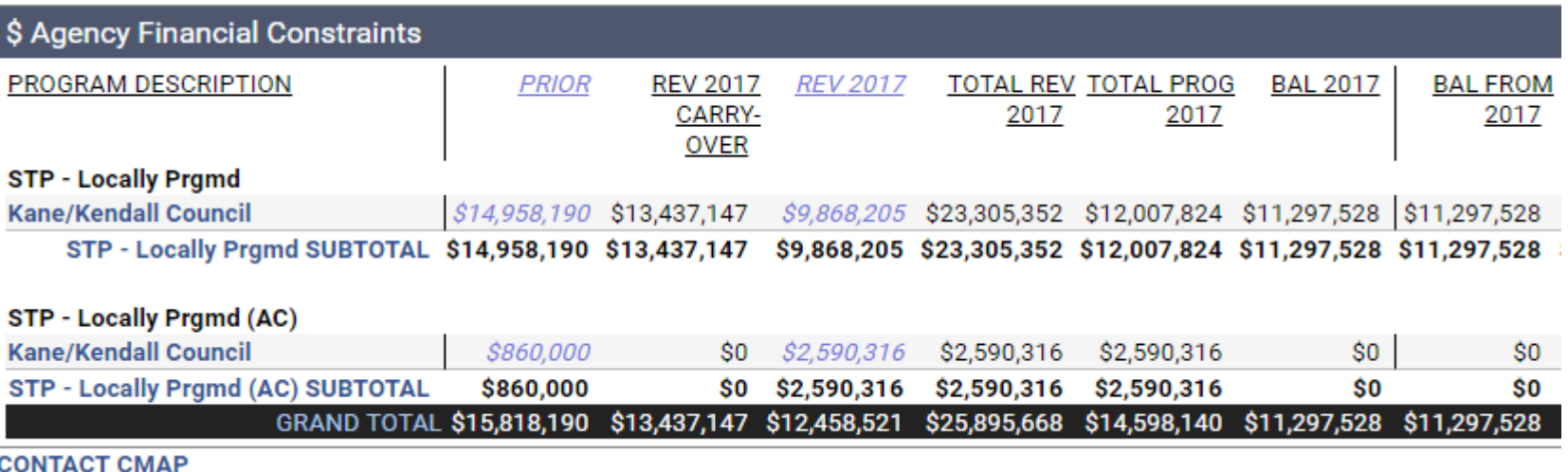

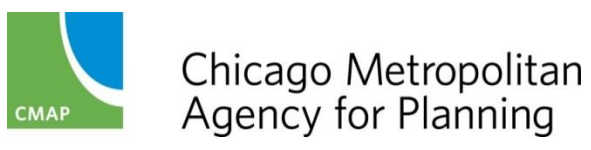

- Fields: Same as Agency Report
- Amounts are for the entire region.
	- Revenues are sum of individual agencies' amounts
	- Programmed captures all projects from all agencies
- Drill-downs
	- Click on fund source to view list of projects with that source
	- List includes indication of ACC
	- From project list, click ID to open project

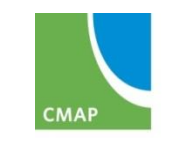

### **Financial Constraint (Region)**

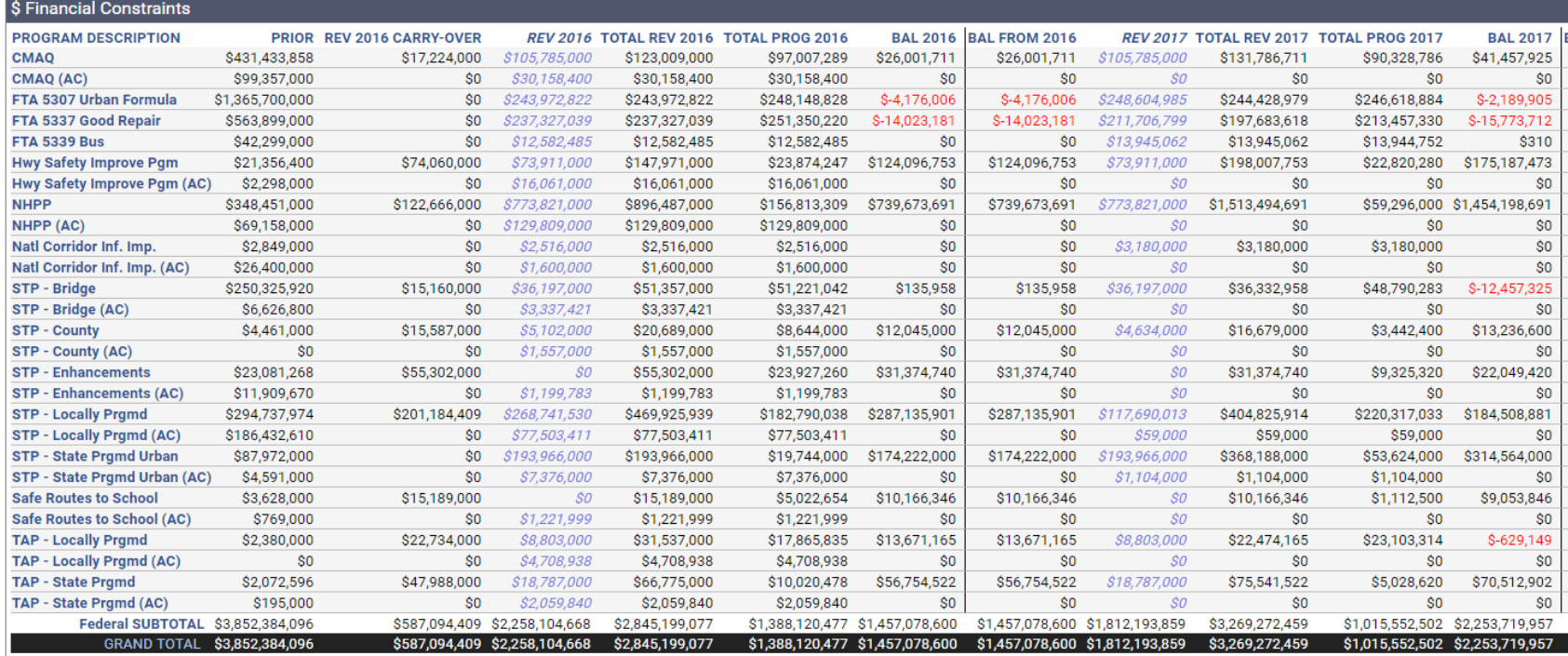

- Carryover + Allotment
- Funds in AC shown separately not constrained
- Balance "rolls forward" to next FFY
- Click fund source to drill-down to a list of projects
- Reset each FFY using admin forms

#### **Financial Constraint Reports Show All Funds**

- Fields: Same as others
- Amounts are for the entire region or selected agencies
- Includes sources that are not constrained: state, local, other
- Drill-downs
	- Click on fund source to view list of projects with that source
	- List includes indication of ACC
	- From project list, click ID to open project

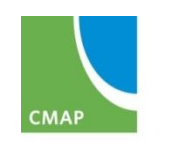

# **\$ Programmed By Fund**

- Standard TIP Action and Status selections
- Funding type: Multi-select individual sources or groups of sources. Default is "ALL"
- Standard filters
- Options: By FY, By FY & Phase, Only Totals

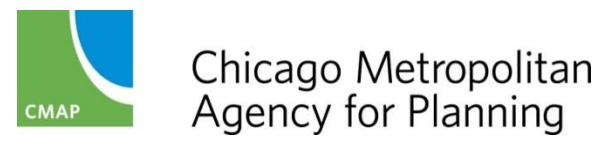

### **\$ Programmed By Fund By FY**

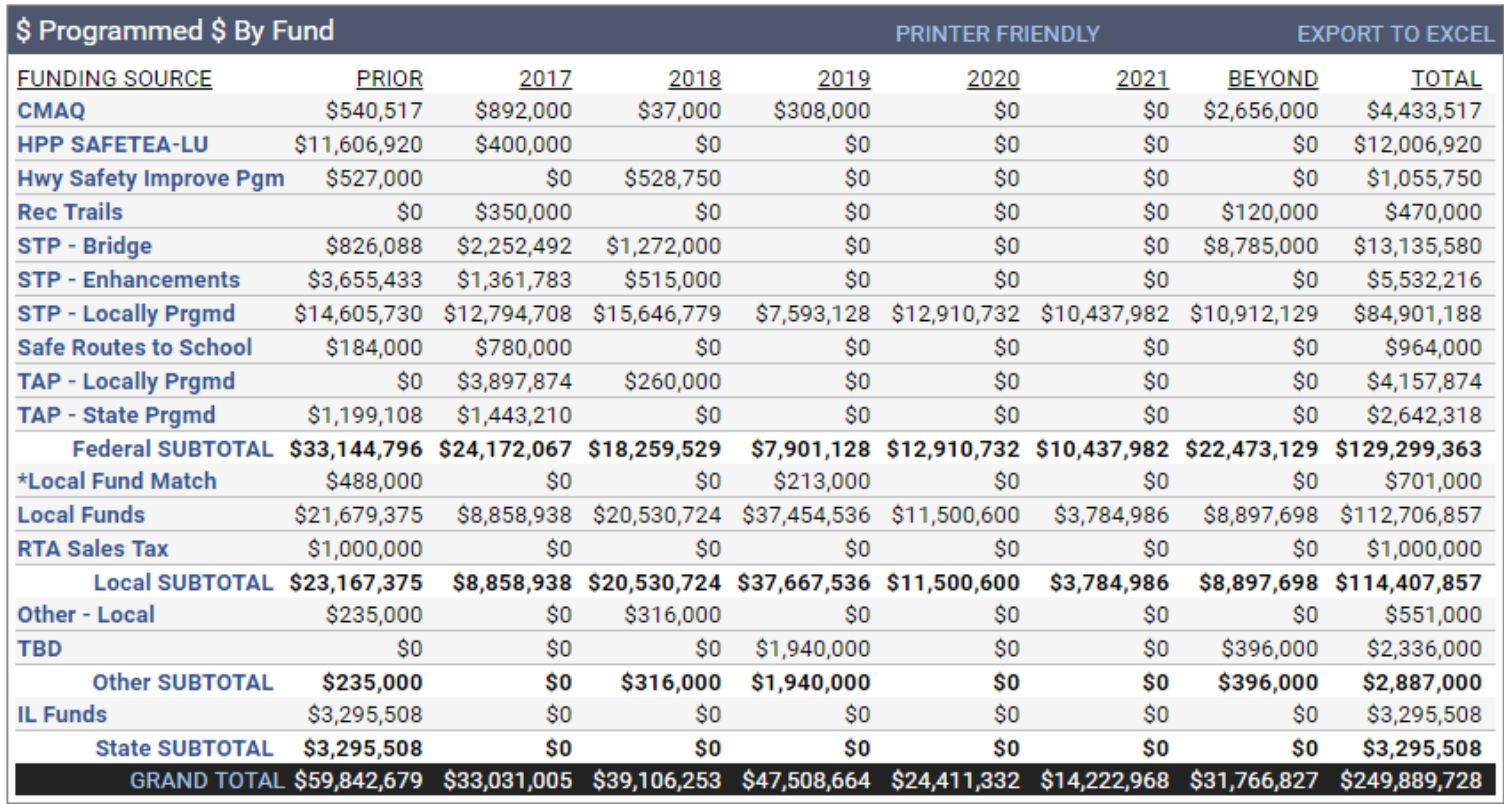

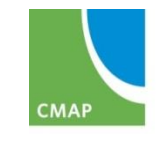

#### **\$ Programmed By Fund By FY & Phase**

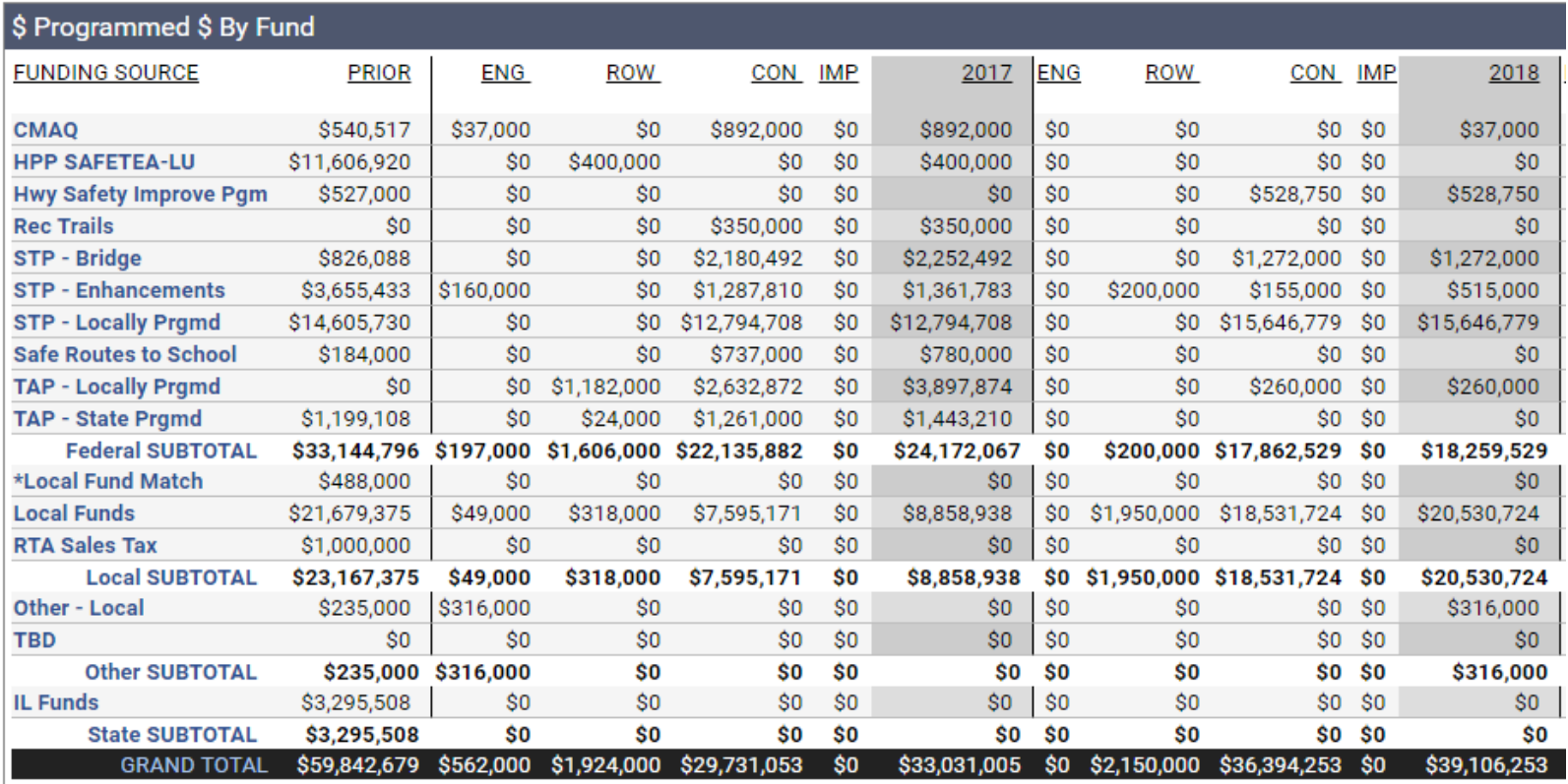

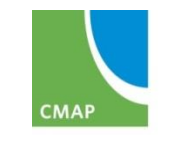

#### **\$ Programmed By Fund Only Totals**

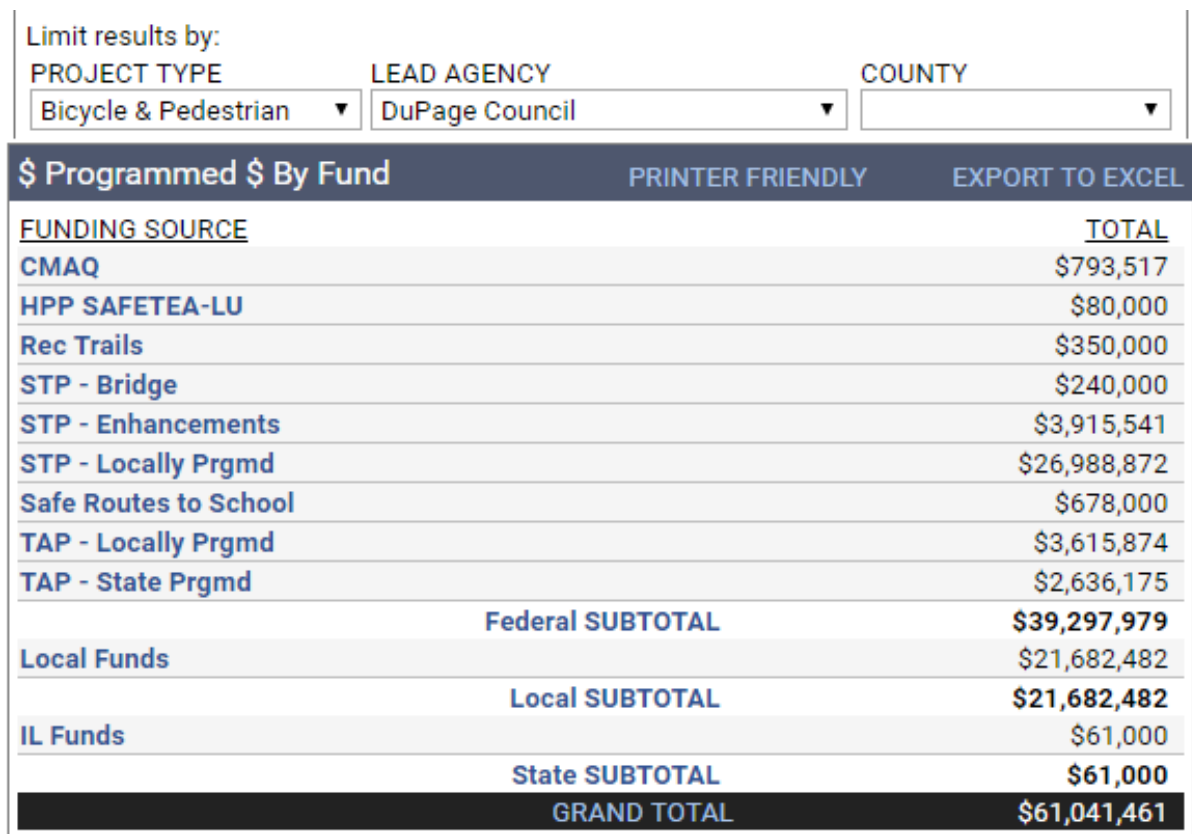

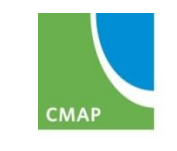

### **Line Items Report**

- Standard TIP Action and Status selections
- Funding type: Multi-select individual sources or groups of sources. Default is "ALL"
- Standard filters
- No additional options

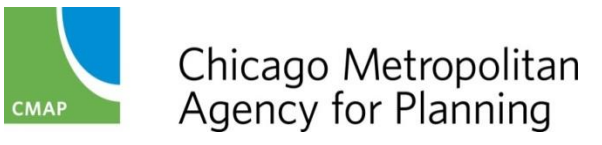

### **Line Items Report**

- Each financial line
- Includes IDs associated with lines
- Latest amendment version (that meets selected criteria)

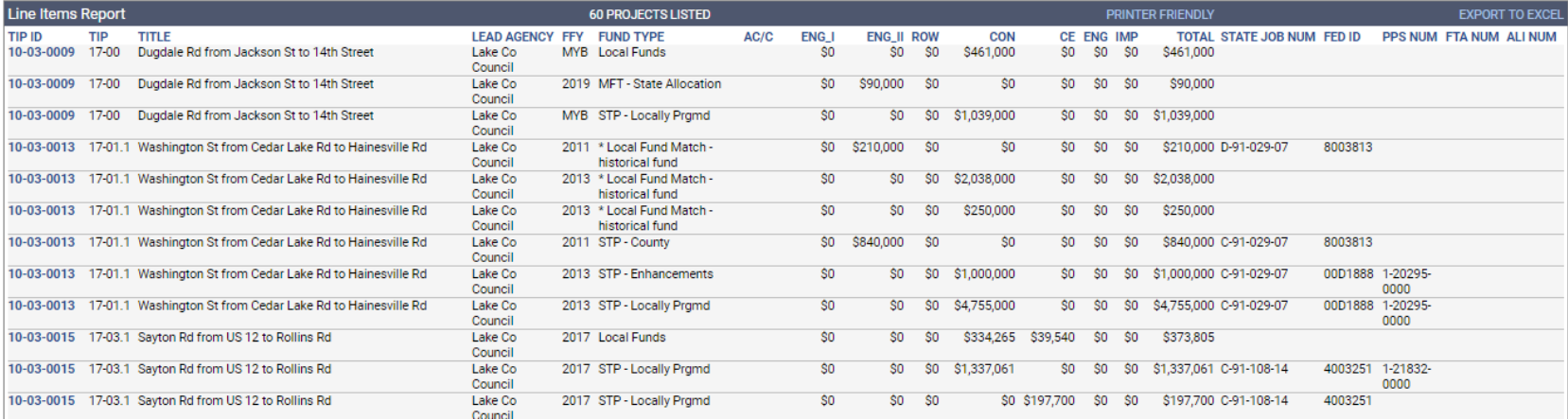

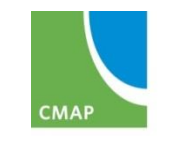

### **GETTING HELP Q&A**

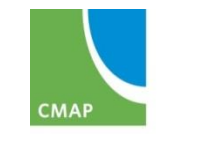

# **Additional Training**

- eTIP Training Part 2: Finding and Using Project Information | Friday, April 7 at 9:00 am
- Mini-Sessions
	- Understanding Program, Project, and Amendment Versions and Status | Monday, April 10 at 9:00 am
	- Using the eTIP Public Website | Monday, April 10 at 10:30 am
	- Mapping Projects and Attaching Documents | Monday, April 10 at 1:30 pm
	- Generating, Reading, and Understanding Financial Constraint Reports | Thursday, April 13 at 9:00 am
	- Understanding Obligation Information (for non-transit users) | Thursday, April 13 at 11:00 am
	- Completing the TIP Programming Form | Friday, April 14 at 9:00 am
- Review Agency Training | TBD in Springfield

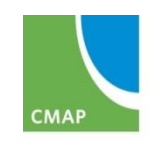

# **Getting Help - CMAP**

#### • CMAP Staff

Kama Dobbs | 312-386-8710 | [kdobbs@cmap.illinois.gov](mailto:kdobbs@cmap.illinois.gov) Teri Dixon | 312-386-8754 | [tdixon@cmap.Illinois.gov](mailto:tdixon@cmap.Illinois.gov) Leroy Kos | 312-386-8780 | [lkos@cmap.Illinois.gov](mailto:lkos@cmap.Illinois.gov) Jen Maddux | 312-386-8691 | [jmaddux@cmap.illinois.gov](mailto:jmaddux@cmap.illinois.gov) Russell Pietrowiak | 312-386-8798 | [rpietrowiak@cmap.iilinois.gov](mailto:rpietrowiak@cmap.iilinois.gov) Barbara Zubek | 312-386-8836 | [bzubek@cmap.Illinois.gov](mailto:bzubek@cmap.Illinois.gov)

#### • CMAP website: TIP Programmer Resources

[http://www.cmap.illinois.gov/programs-and-resources/tip/tip-programmer](http://www.cmap.illinois.gov/programs-and-resources/tip/tip-programmer-resources)**resources** 

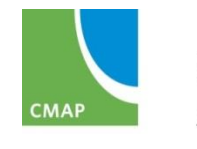